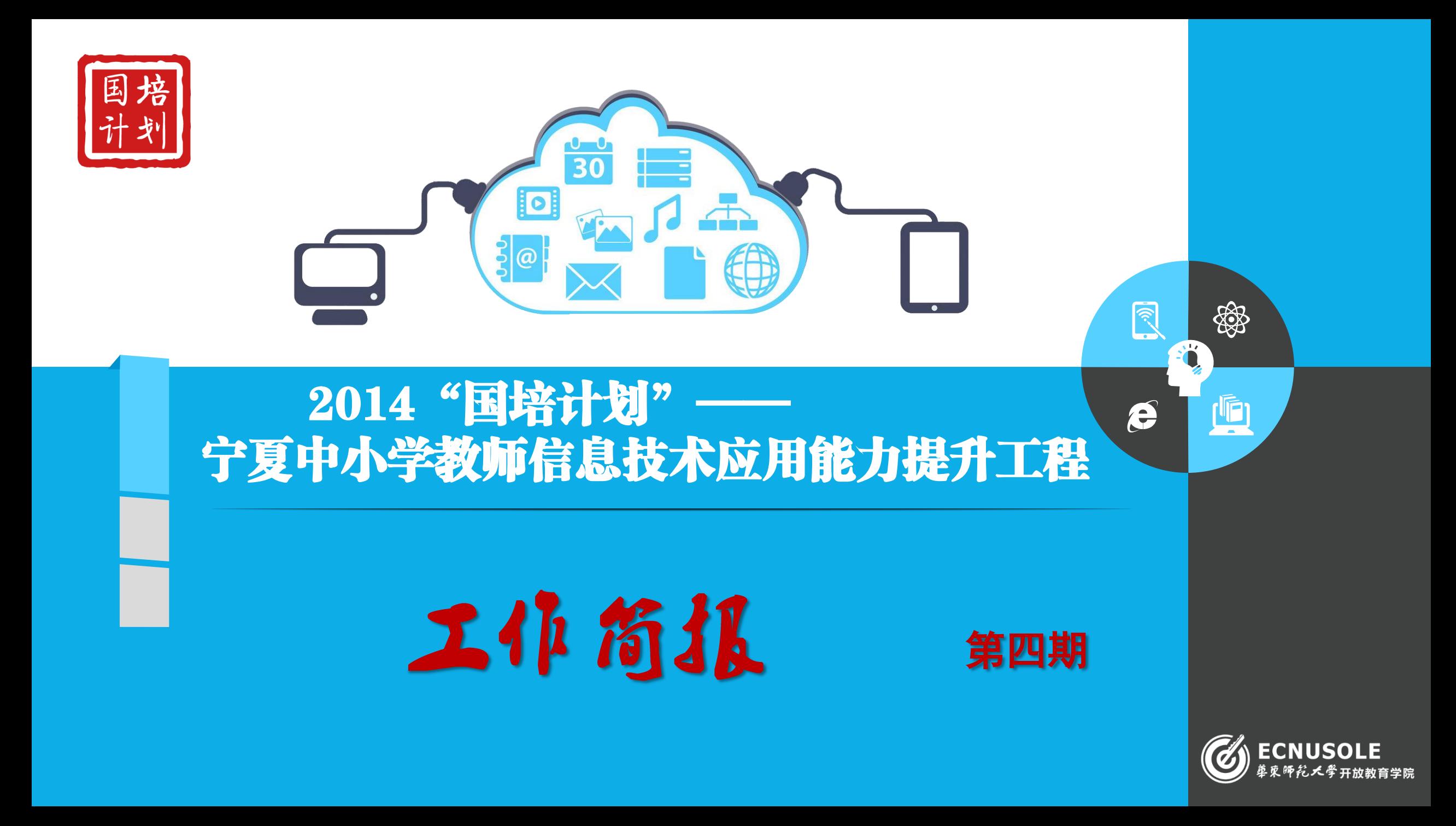

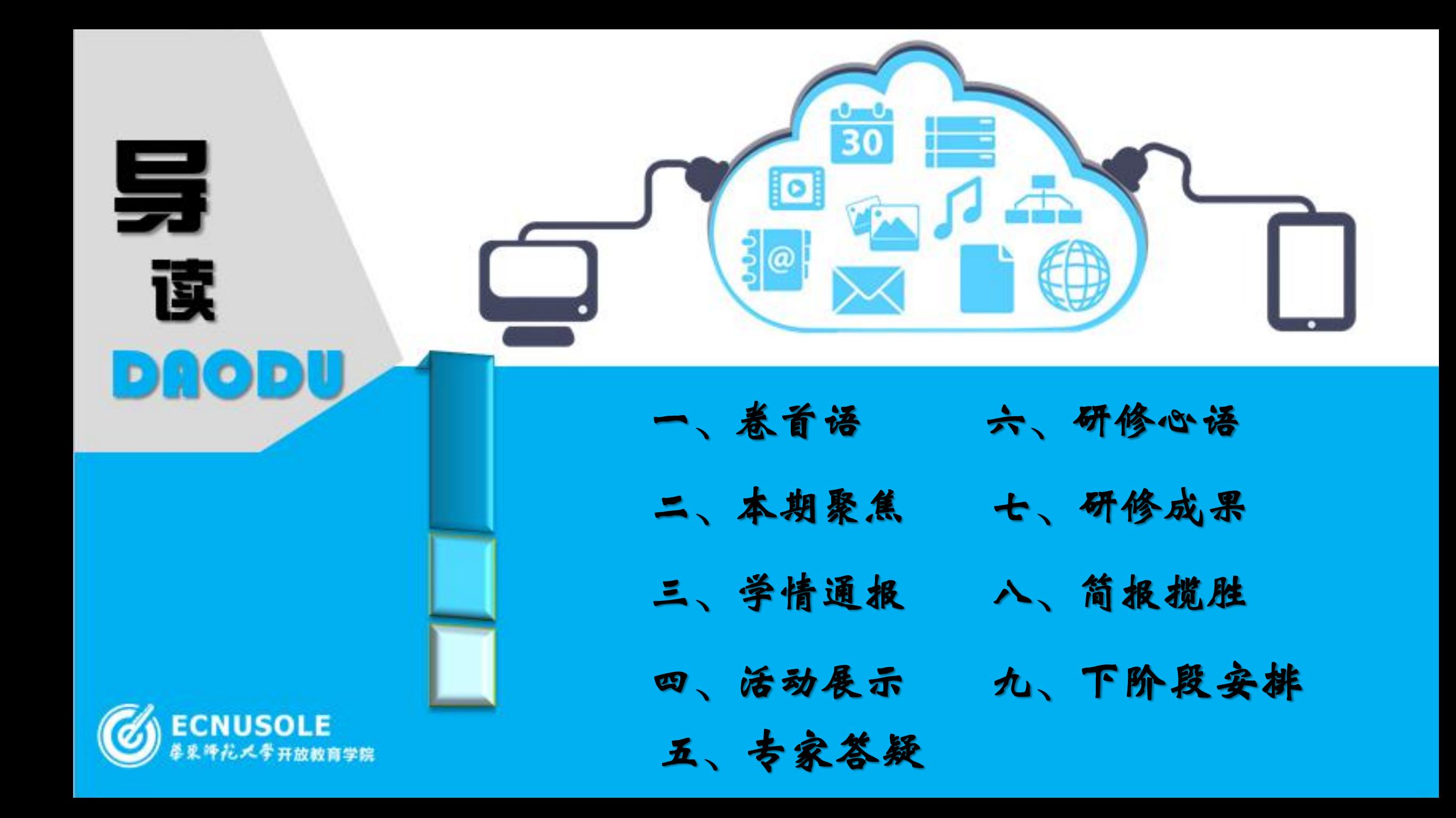

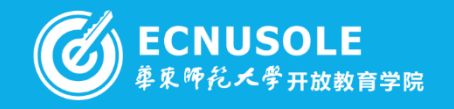

 凡是教师缺乏爱的地方,无论品格还是智慧,都不 能充分地或自由地发展。...每一个要成为幼年儿童的好教 师的人,都必须具有弥漫四射的父母本能。随着学生年 龄的增长,这种本能的重要性也就减少。但是,只有那 些具有这种本能的人才能信托他们制订教育计划。

XOX

ক্

卷首语

——摘自罗素《教育与美好生活》

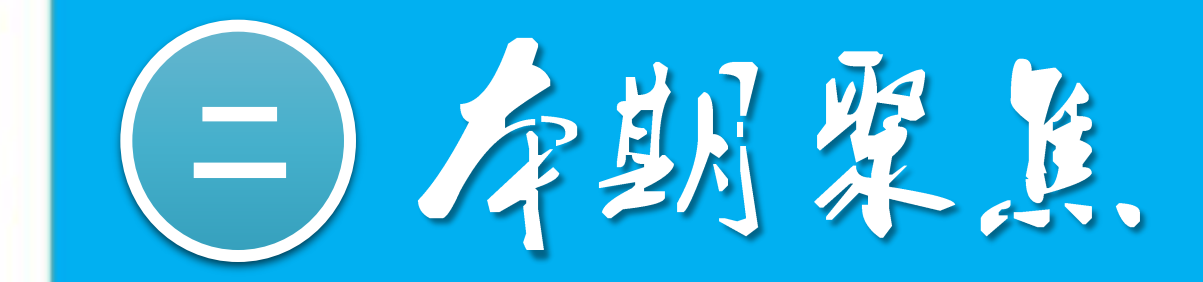

针对之前工作坊出 现的一些问题,本 期聚焦将给大家一 些如何充分利用工 作坊进行线下活动 的建议, 望各位老 师能够充分利用起 来我们的工作坊

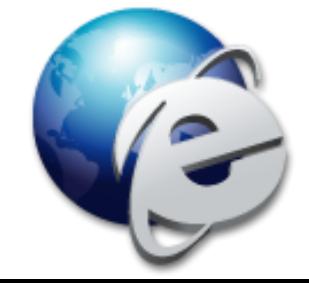

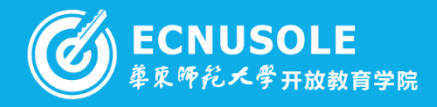

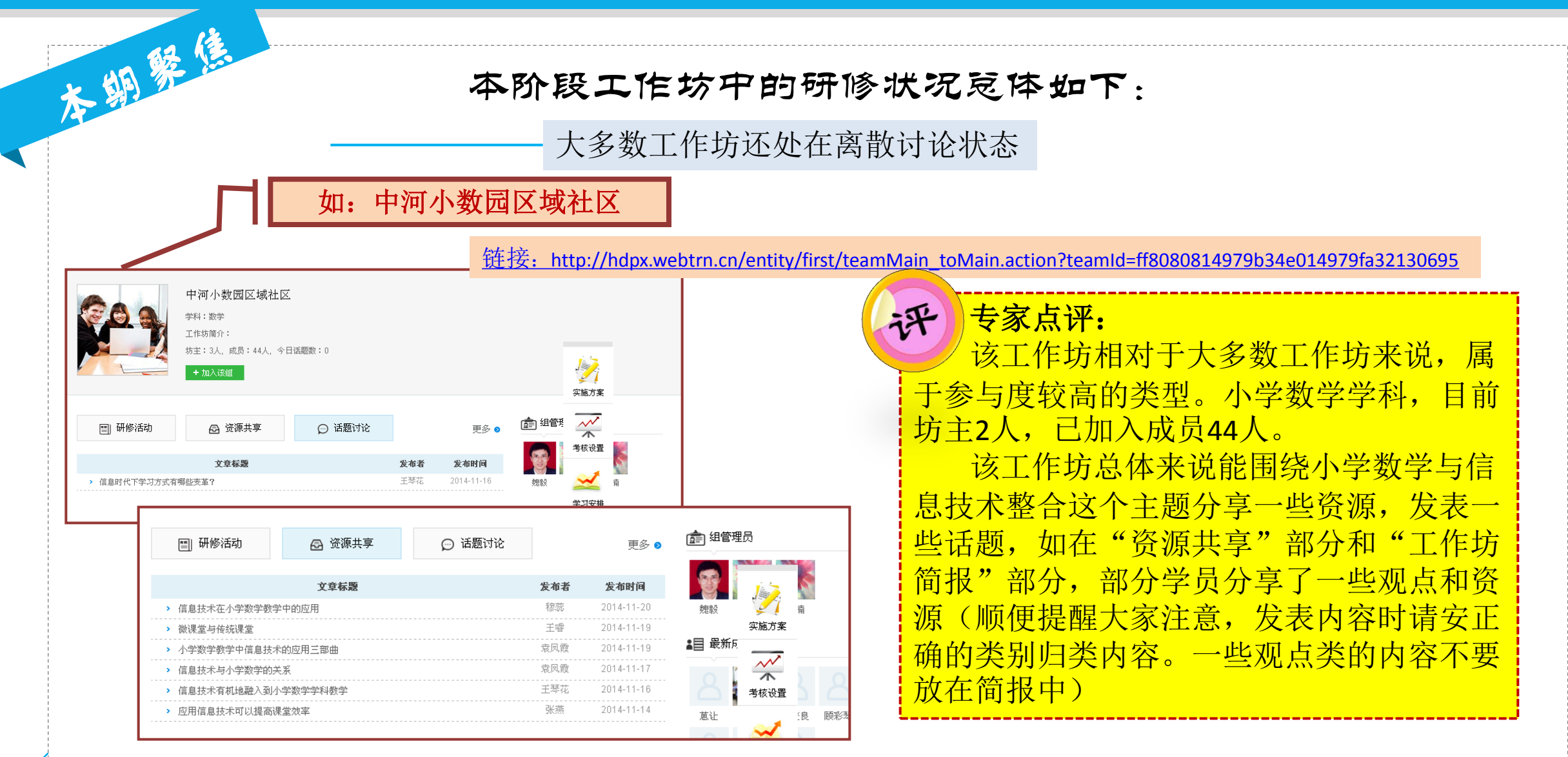

镕

ক্

 $\blacksquare$ 

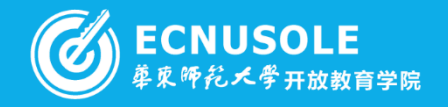

## 王微老师发起的话题 | およい (ボ) 专家点评:

#### 资源共享: 微课堂与传统课堂

#### 发表人: 王睿

[大]容。 微课堂教学设计和传统课堂的教学设计没有不同,知识点不会变,课堂时间不会变,几个坏节(导入、讲授、活动、评价、小 结)不变,传统教学设计以学生为中心,原则有:针对性原则;集中性原则;整体性原则;指导性原则;启发性原则;参与性 原则。但微课程我们可以做的更精炼,更精彩,更精确。特别是微课堂的制作过程中,运用的事件更接近学生的实际,使学生 的理解能力更容易,也更吸引学生的注意力。

#### 发表评论

本部発信

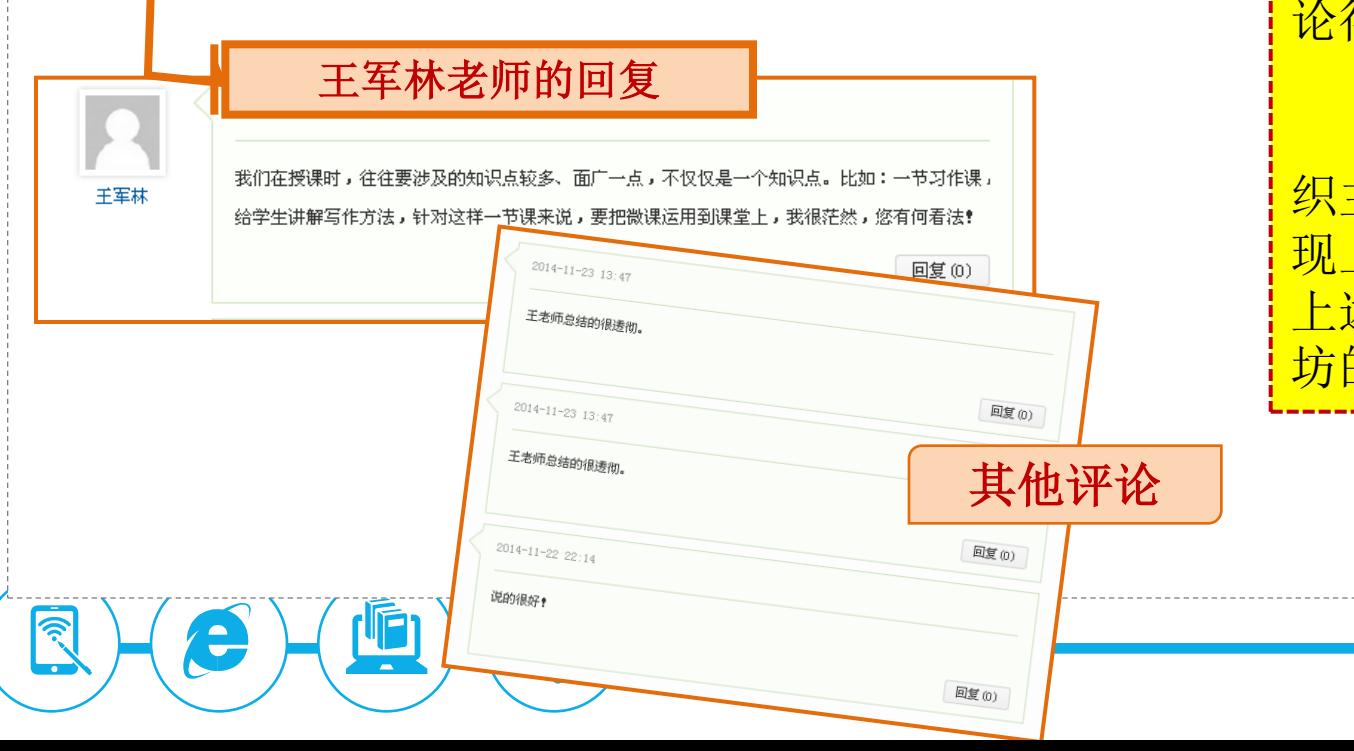

为进一步提高工作坊讨论交流的质量,还请 大家注意以下问题:进一步提高参与回帖的质量。 该工作坊中的王微老师分享了一条关于微课 程的有价值的话题。下面,王军林老师回复了一 条有思考深度的现实困惑。很遗憾的是,后面参 与讨论的老师没有贡献有价值的讨论,使这项讨 论得以深入。

## 建议:

 请组管理员按照本次校本研修要求,尽快组 织主题式说评课活动。大多数工作坊都还没有呈 现上述活动过程和结果!请各组管理员尽快按照 上述研修要求,围绕案例改进的过程,形成工作 坊的交流主线,改进目前工作坊离散讨论的状态。

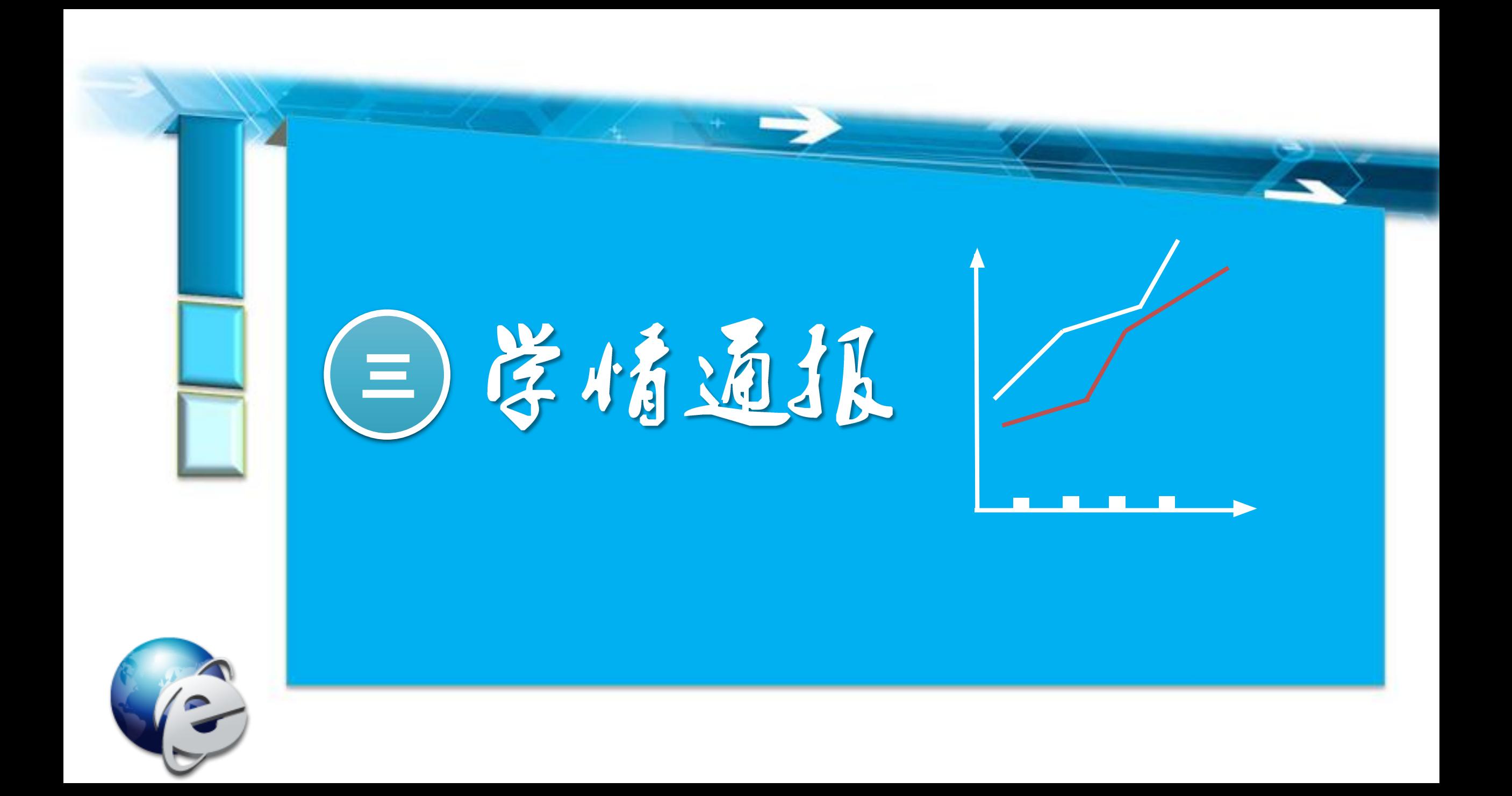

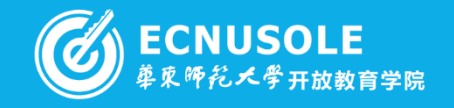

数据截止2015.1.7日

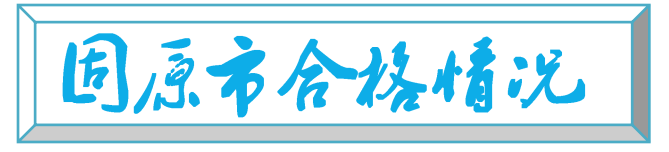

学情通报

**ROR** 

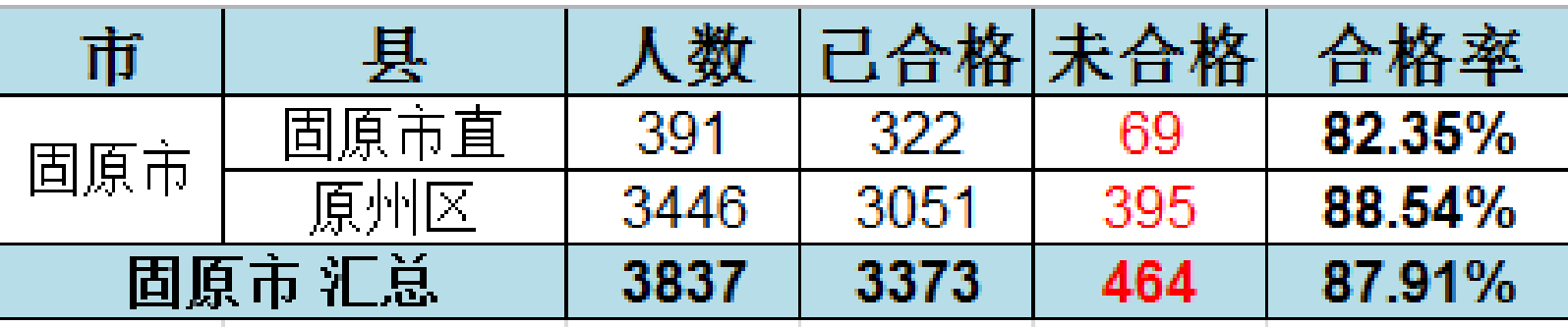

2014.11.3日开班以来, 项目进展非常顺利。宁夏固原市直和原州区两个区县登录 登录平台开始学习,登录率为100.00%,其中3373人已合格,合格率为87.91%。各 班级助学教师均已登录平台开展助学工作。

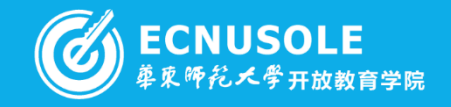

因原布直各助学教师助学情况

学情通报

ক্

够

## 数据截止2015.1.7日

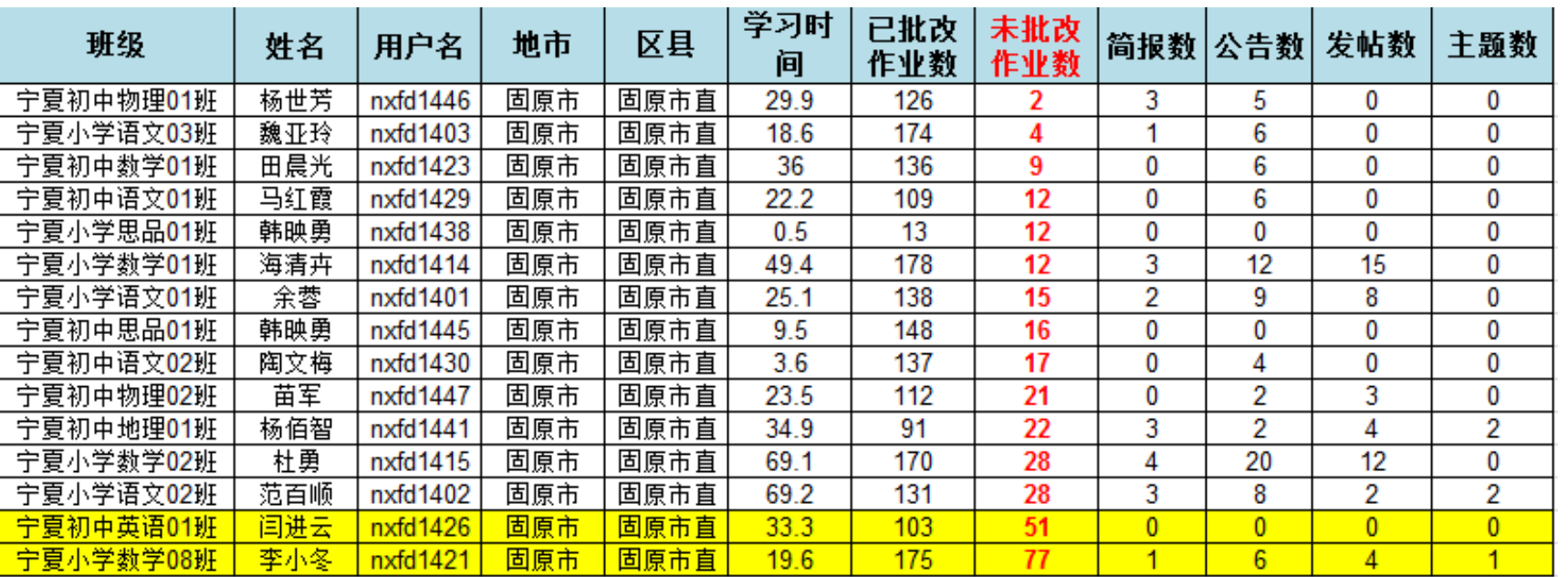

 本次培训共**46**位班级助学教师,固原市直共**14**位助学教师,占总人数的**30%**,以上为各辅导 教师助学情况,现在培训进入后期,各位老师请尽快批阅学员已提交作业,以免影响学员成绩以 及班级合格率,表格下方黄色区域老师作业批改情况不太乐观,望尽快批阅。

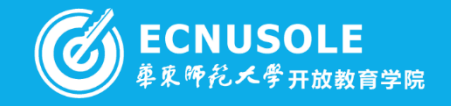

## 原州区各助学教师助学情况

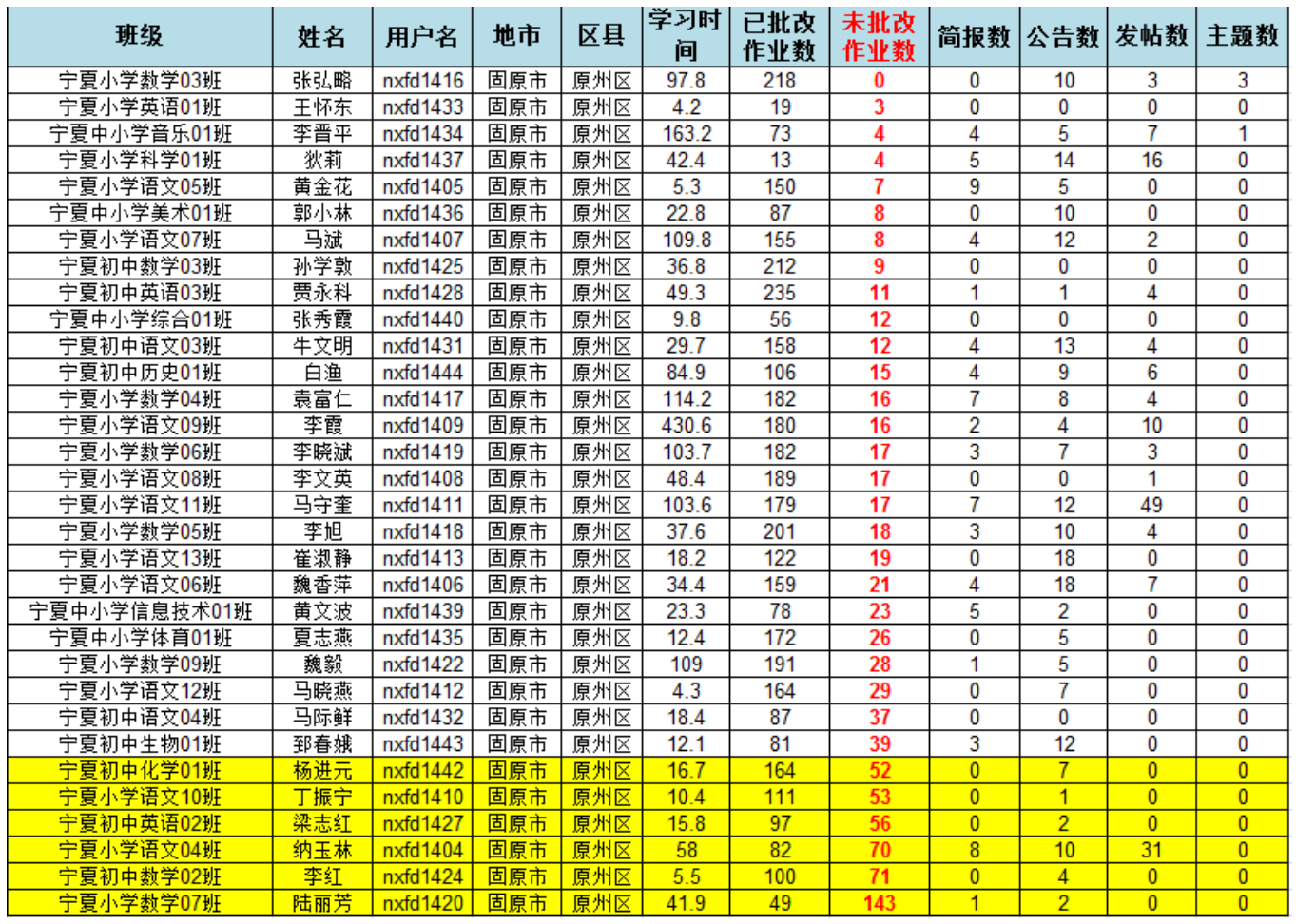

**AB** 

学情通报

数据截止2015.1.7日

 本次培训共**46**位班级助学教师,固 原市直共**32**位助学教师,占总人数的**70%** ,以上为各辅导教师助学情况,现在培 训进入后期,各位老师请尽快批阅学员 已提交作业,以免影响学员成绩以及班 级合格率,表格下方黄色区域老师作业 批改情况不太乐观,望尽快批阅。

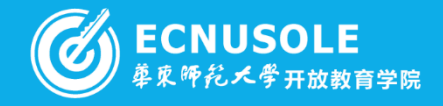

## 原州区各学技术训教师会培情况

## 数据截止2015.1.7日

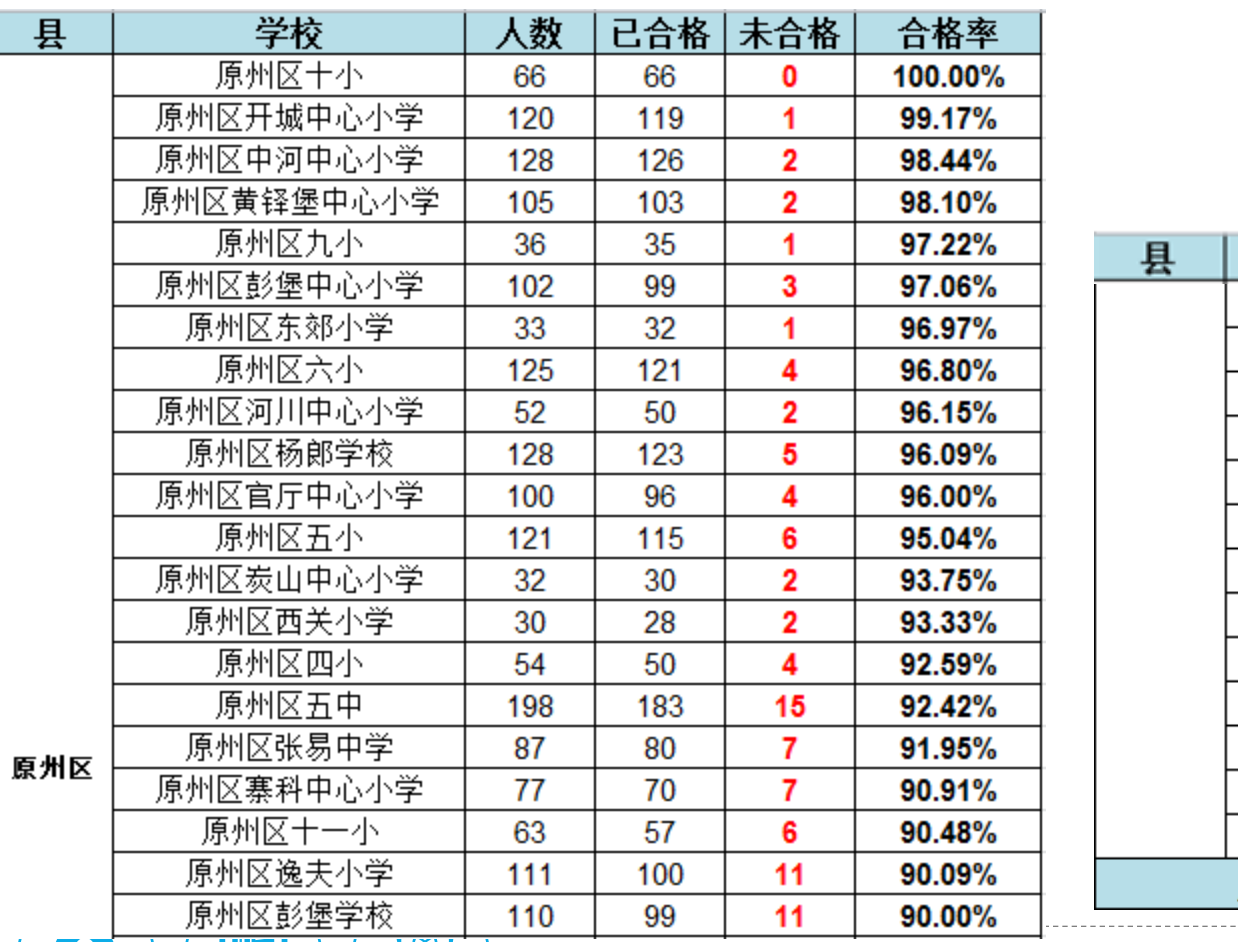

**REP** 

学情通报

ক্

**ST** 

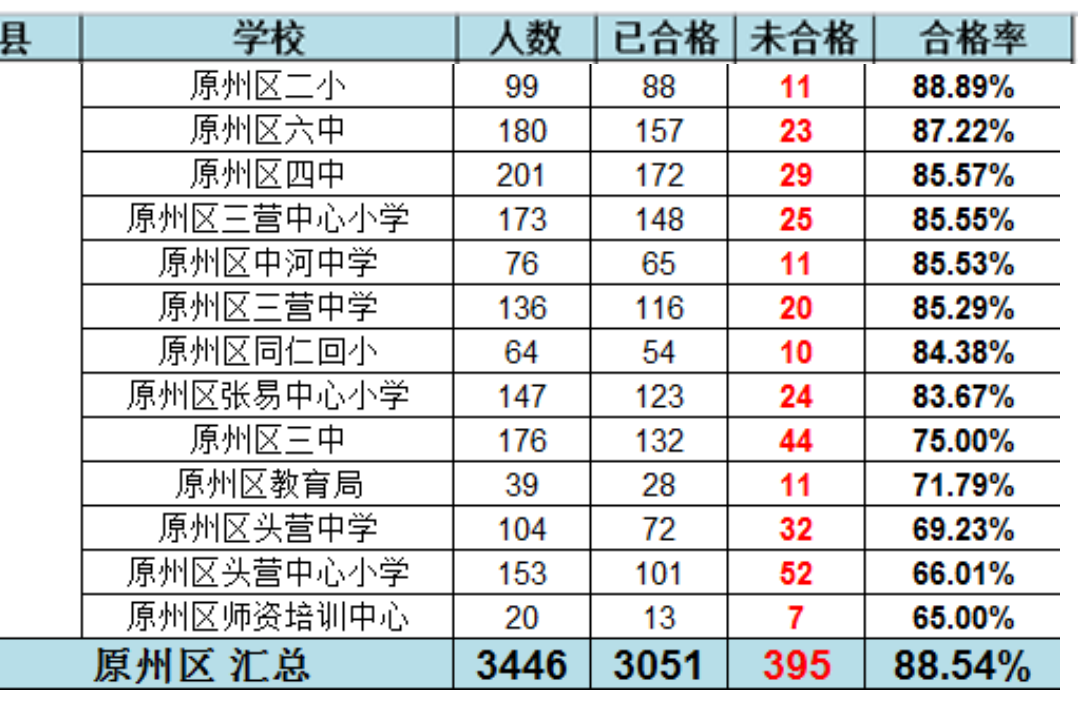

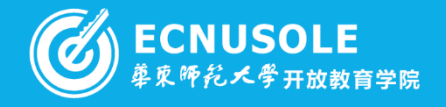

国原市直各学校参测教师会格情况

## 数据截止2015.1.7日

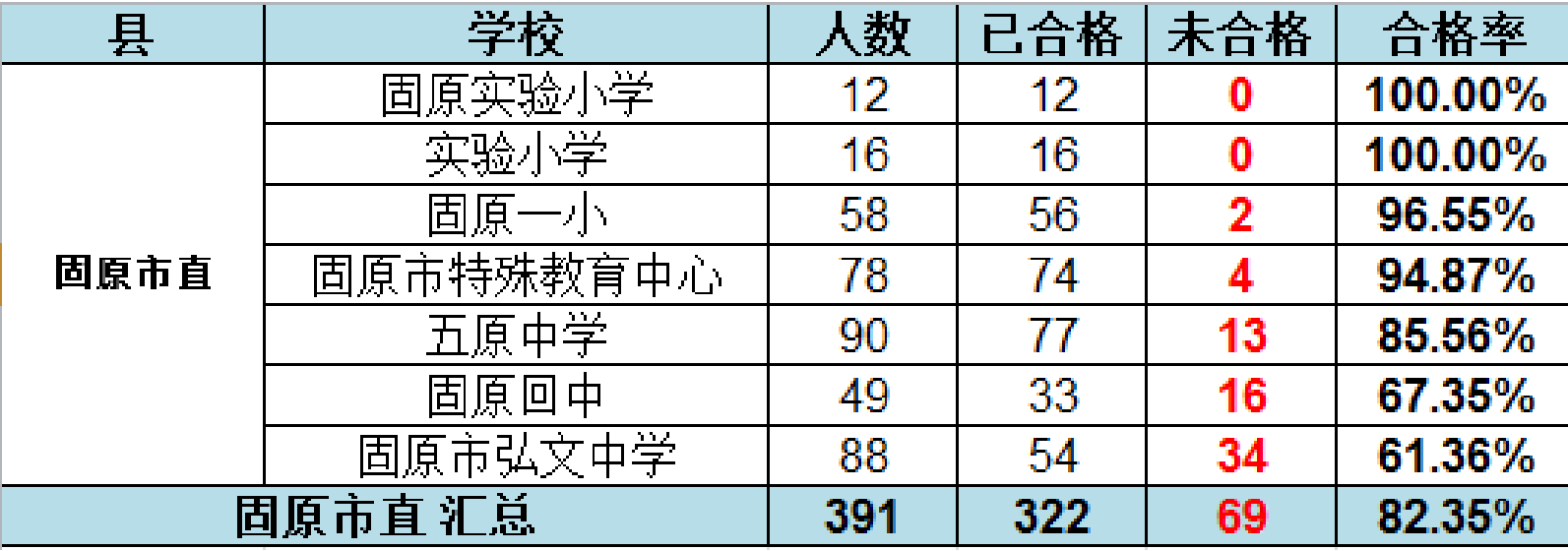

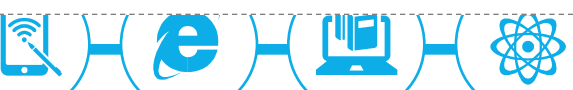

学情通报

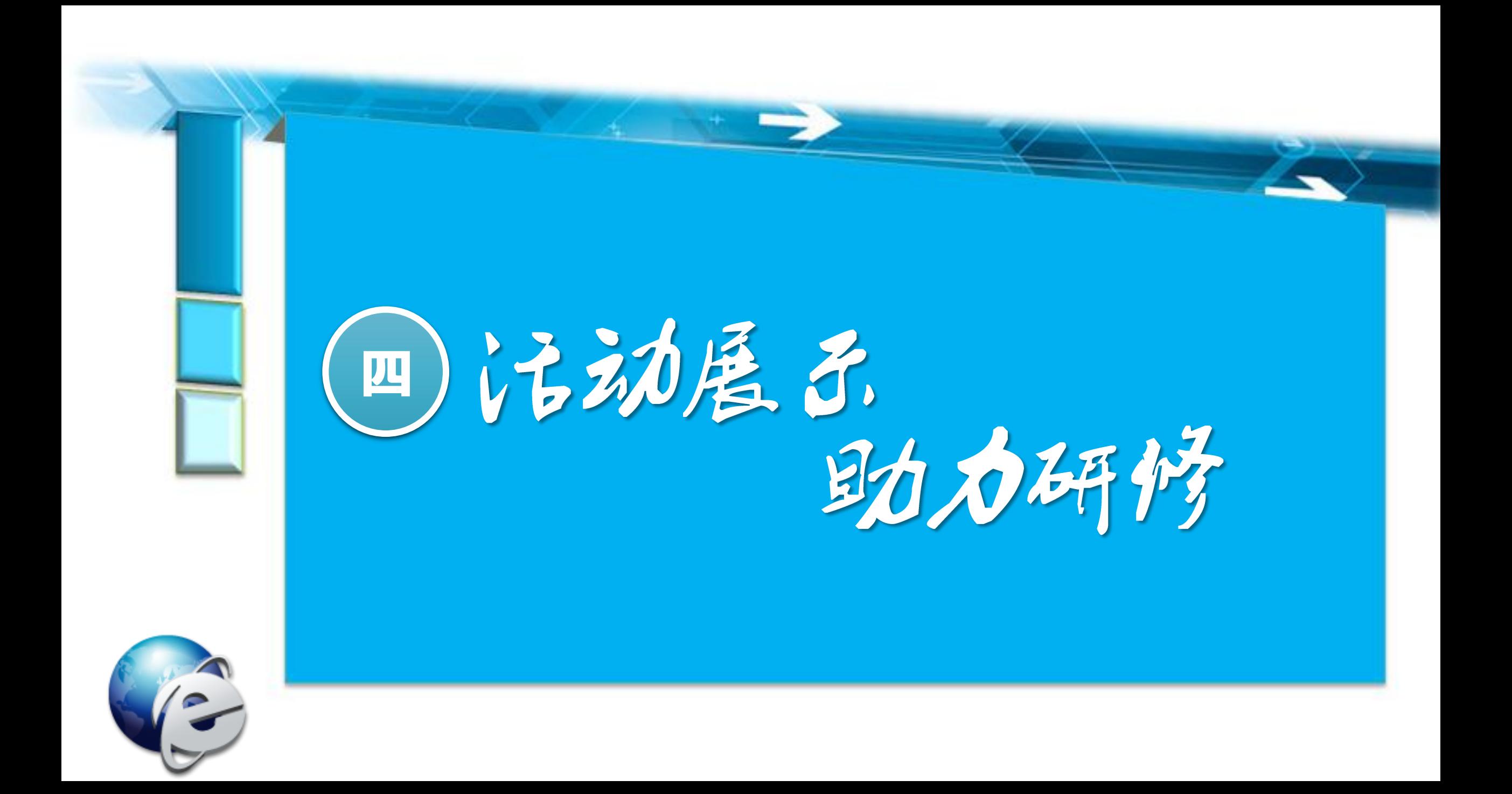

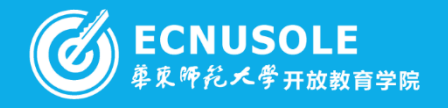

**不知的 原州区同仁回小和炭山乡中心小学开展"城乡联动"教学交流活动** 

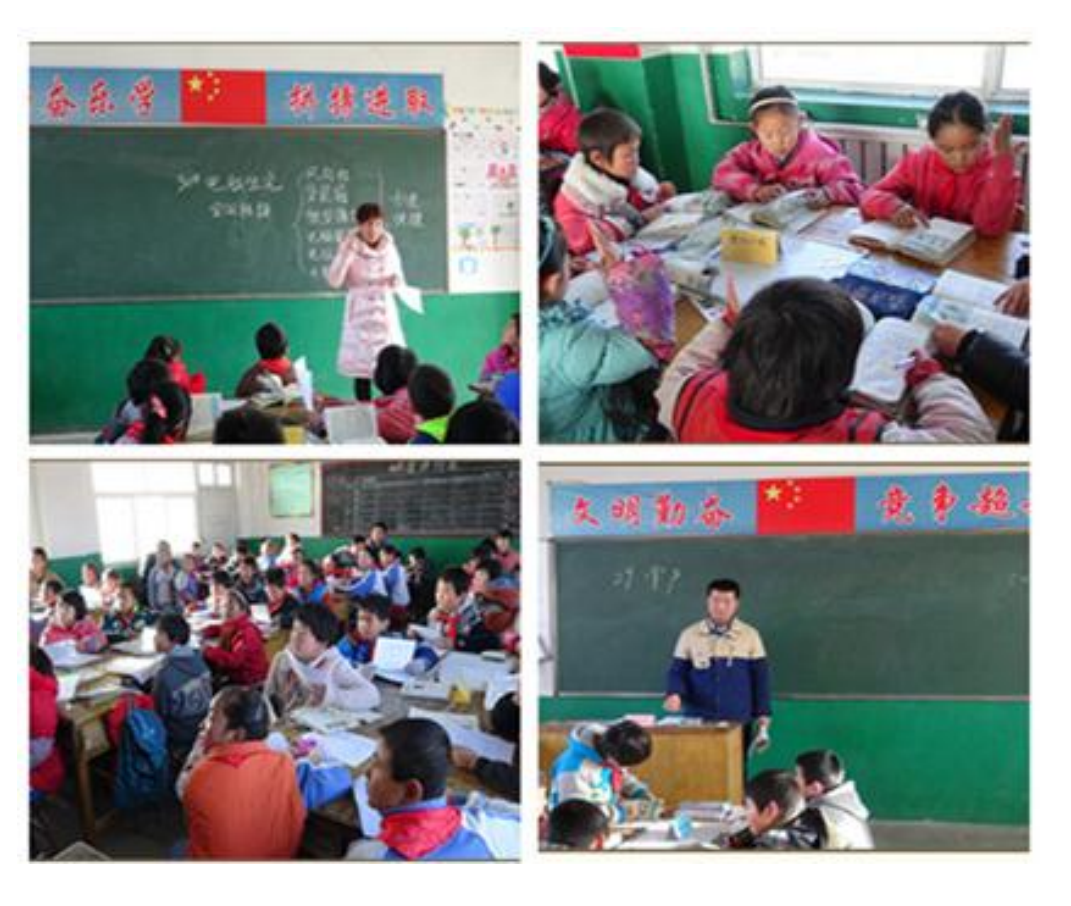

 2014年12月12日,原州区同仁回民小学和炭山 乡中心小学在炭山乡南坪小学开展了"城乡联动" 教学交流活动。

**、 教师张海霞、马忠梅、马生信、马金琴与南坪小学** 在活动前,针对南坪小学三、四年级语数教师都是 特岗教师,为了帮助特岗教师快速成长, 提高教育 教学能力,同仁回小专门安排本校三、四年级语数 四名特岗教师结对成为"一对一"的互学交流,共 同发展。

> 活动中,由来自片区的三、四年级教师一起听取 了同仁回小马生信老师的《商不变的规律》、张海 霞老师的《电脑住宅》、马忠梅老师的《掌声》、 马金琴老师的《长方形正方形周长》和南坪小学郭 庭老师的《掌声》的示范课。

> > 资料提供: 同仁回小袁国琴老师

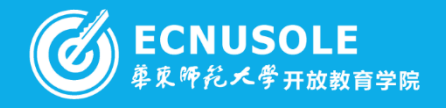

**科科**<br>原州区同仁回小和炭山乡中心小学开展"城乡联动"教学交流活动

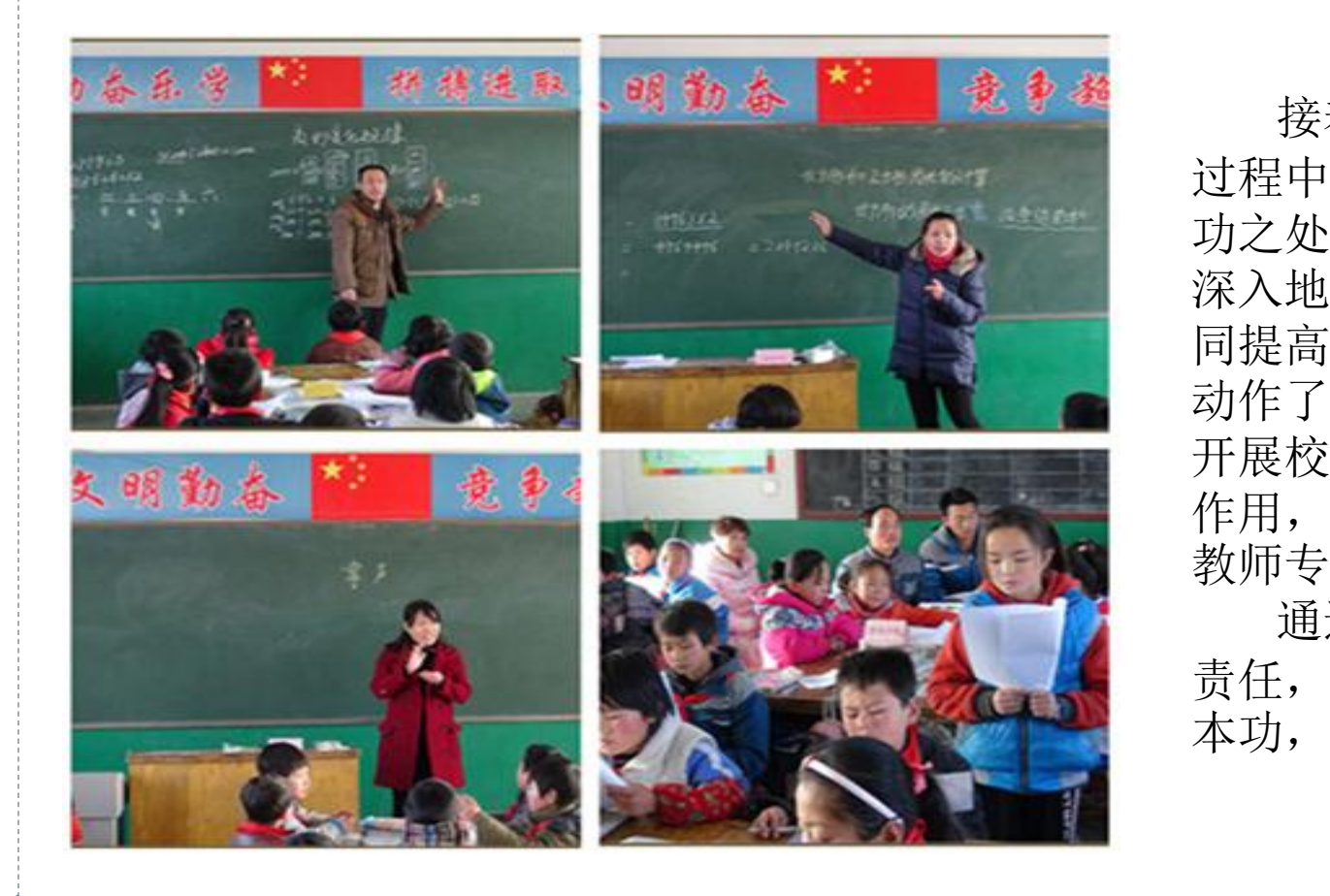

\$

 接着开展了说课、评课教学研讨活动。在评课的 过程中,两校教师积极发言,各自谈出了五节课的成 功之处和需要改进的地方,并对有争议的问题进行了 深入地探讨,达到了以课堂为平台,促进两校教师共 同提高的目的。最后,南坪小学校长马德贵为本次活 动作了总结发言: 借助联片教研"一帮一"活动平台, 开展校际间教学交流,充分发挥骨干教师的示范引领 作用, 促讲课堂教学水平提升, 真实有效地推讲特岗 教师专业发展。

 通过本次帮教活动,使年轻教师感受到了自身的 责任,也增强了他们从教信心,提高了他们的教学基 本功, 为以后教育教学质量的提高奠定了基础。

资料提供: 同仁回小袁国琴老师

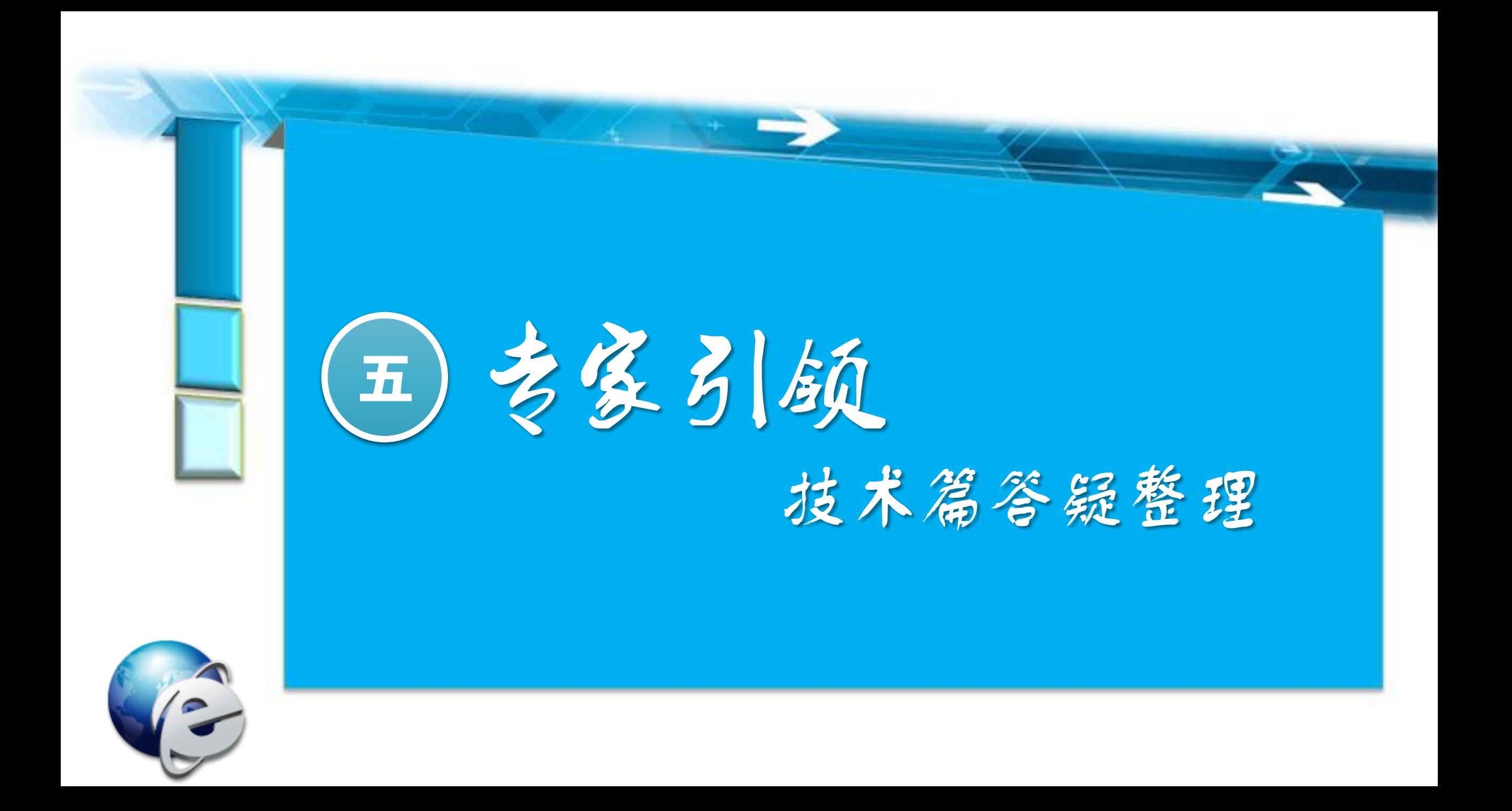

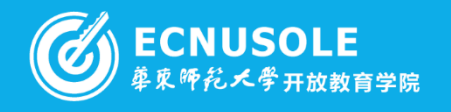

## 考究发展 怎么在PPT中插入Flash?

为了插入flash文件,我们得先打开控件选项,点击office开始按钮,打开选项菜单;在菜单栏中 , 点击右下角的PowerPoint选项, 打开选项对话框;切换到常用选项下, 找到右侧窗口中的"在功能区显示开 发工具选项卡";在菜单中多了一个开发工具,在这个选项卡下面有一个其他控件,点击它;shockwave flash object,选中它,然后点击确定;在ppt上拖动鼠标就可以添加一个flash空间,拖动边缘可以改变这个控件的大 小,如图所示红色圆圈中的矩形就是我们添加的flash,但是这时候还不能显示flash的内容;右键单击这个flash 控件,然后在右键菜单中选择属性;看到出现一个属性面板,这里找到movie这个选项,然后在右侧填写flash 文件的路径,如果你的flash和ppt 放在同一个文件夹下面, 你只需要写上flash文件的名称即可

## 怎么在PPT中插入动画和超链接?

插入动画:动画——动画窗格,选择需要添加动画的文字或图片添加动画 插入链接:选择需要插入链接的对象,右键单击,选择超链接,选择文件等

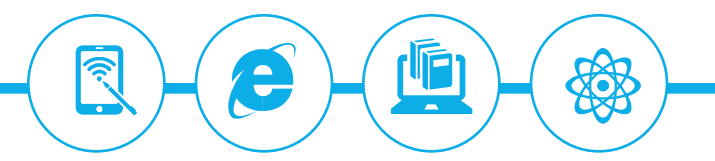

学员问

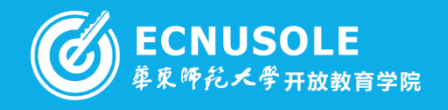

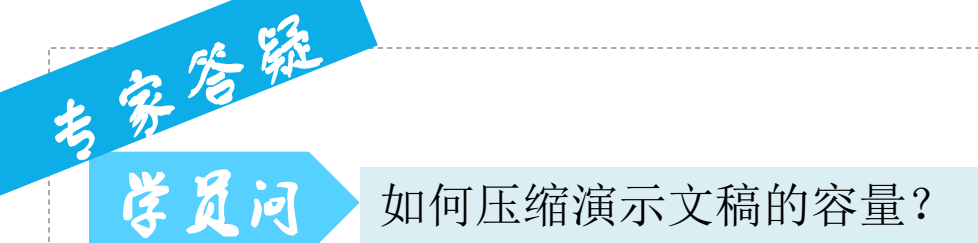

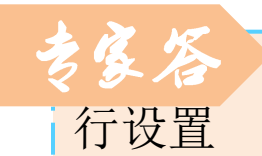

员问

点击"另存为PowerPoint演示文档",弹出的对话框下面有一个"工具",点击"压缩图片"进

学员问 怎样快速将ppt演示文稿转换成word文档

第一、利用"大纲"视图: 先打开PPT演示文稿, 单击"大纲", 在左侧"幻灯片/大纲"任务 窗格的"大纲"选项卡里单击一下鼠标,按"Ctrl+A"组合健全选内容,然后使用"Ctrl+C"组合键或 右键单击在快捷菜单中选择"复制"命令,然后粘贴到Word里; 第二、利用"发送"功能巧转换,打开需要转换的PPT幻灯片,单击"文件"→"发送 "→"MicrosoftWord"菜单命令。然后选择"只使用大纲"单选按钮并单击"确定"按钮,等一会就发现 整篇PPT文档在一个Word文档里被打开

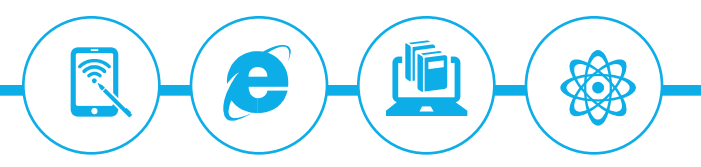

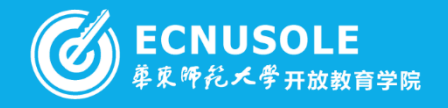

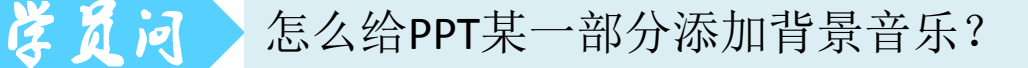

比如说你要在第3-5页PPT之间插入背景音乐,选中第三页PPT,

- 1、插入影片和声音—文件中的声音;
- 2、插好声音之后,按幻灯片放映中的自定义动画;
- 3、右边出现任务窗格,对准任务窗格中你插入的歌曲单击右键选效果选项;
- 4、在停止播放的地方选在3张幻灯片后结束(因为你在3、4、5页,共3页PPT之间插入音乐)

如何在表格中筛选对象?

用筛选工具来筛选数据:

数据->筛选这个功能比较适合。点击你想筛选数据的那一列,右则会有相应的提示,选择你需要的方式, 然后会弹出一个窗口,这里选择你所需要的方式,然后输入相关的内容就可以

用排序和筛选功能来筛选数据;在工具栏的最右侧会有一个排序和筛选的功能,利用这个可以达到与上 一个方法相同的效果,这个可以根据个人习惯来。

用条件格式来筛选数据:

学员问

条件格式同样是筛选中我们经常会用的功能,他会把某一类的单元格标示出来,然后我们会颜色排序, 可以快速找到某一类数据。

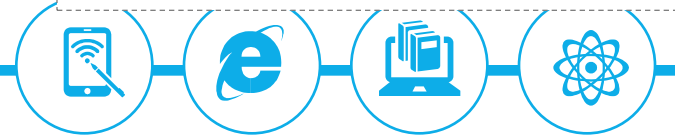

考第考録

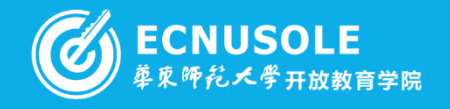

学员问 怎么合并excel中几个表格?

1. 插入一新工作表, 并选中任一单元格

2. 点"数据"菜单-->"合并计算"

风闪

3. 在窗口中上边"函数"下拉列表中选择"求和"-->"引用位置"处选择需要合并的表格-->按右下的"添加"按钮 4. 将所有需要合并的表格区域添加完后, 勾选窗口左下方"标签位置"处的"首行"和"最左列"-->确定 即得到了合并表格

电子表格无法复制粘贴平均值,是为什么?它到底是如何运算的?

考察答

 由于电子表格内平均值是一个公式,输出显示的是包含的相对应单元格平均值计算后数值, 而不是实际的数字,因此,你看到的是一个数值,而计算机内部则是一个计算程序。若你复制到其他电 子表格时,你复制了该公式,对应电子表格也按新表格中单元格进行计算并显示计算值,所以会产生表 格里数值不一样了。你若要复制公式,则直接粘贴即可;若你要复制所计算的值到其他表格里,则可用 "选择性粘贴方式"粘贴到对应的单元格内。还有就是你复制的东西如果粘贴到WORD文档里,那就直 接只显示数值,不会改变数字

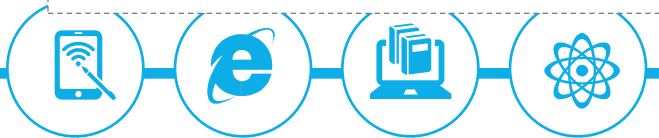

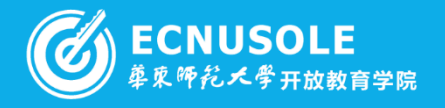

学员问 excel中编辑好直接可以打印吗?打印时如何设置页面?怎样调整表格?

在excel中点击文件-打印-打印预览。打印预览里有个显示边框距离, 勾选一下, 就会显示 出很多小黑点在需要打印的页面,这些小黑点用鼠标是可以拖动的,那么这样一来就可以直观的看到我 们调整后的效果,避免了来回调整表格大小然后再看打印预览效果的麻烦。在2013版中,文件-打印-设置 中,可以选择将工作表调整为一页等选项进行设置

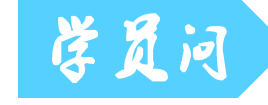

8

考察院

用EXCEL如何处理并列的总成绩?

先定位到名次的单元格,点击"插入函数"(Fx)小图标,在"插入函数"对话框将函数类别 设置为"统计",并在下面的窗口找到"RANK",点击确定。在"函数参数"对话框里,点击"Number"后 面的输入框,然后点击用来进行排序的列。然后点击"Ref"后面的输入框,同样再次点击用来进行排序的 列,完成后点击确定。最后复制函数。将鼠标定位到单元格右下角的小点上,当鼠标变成+号时,往下拉 至最后一行即可

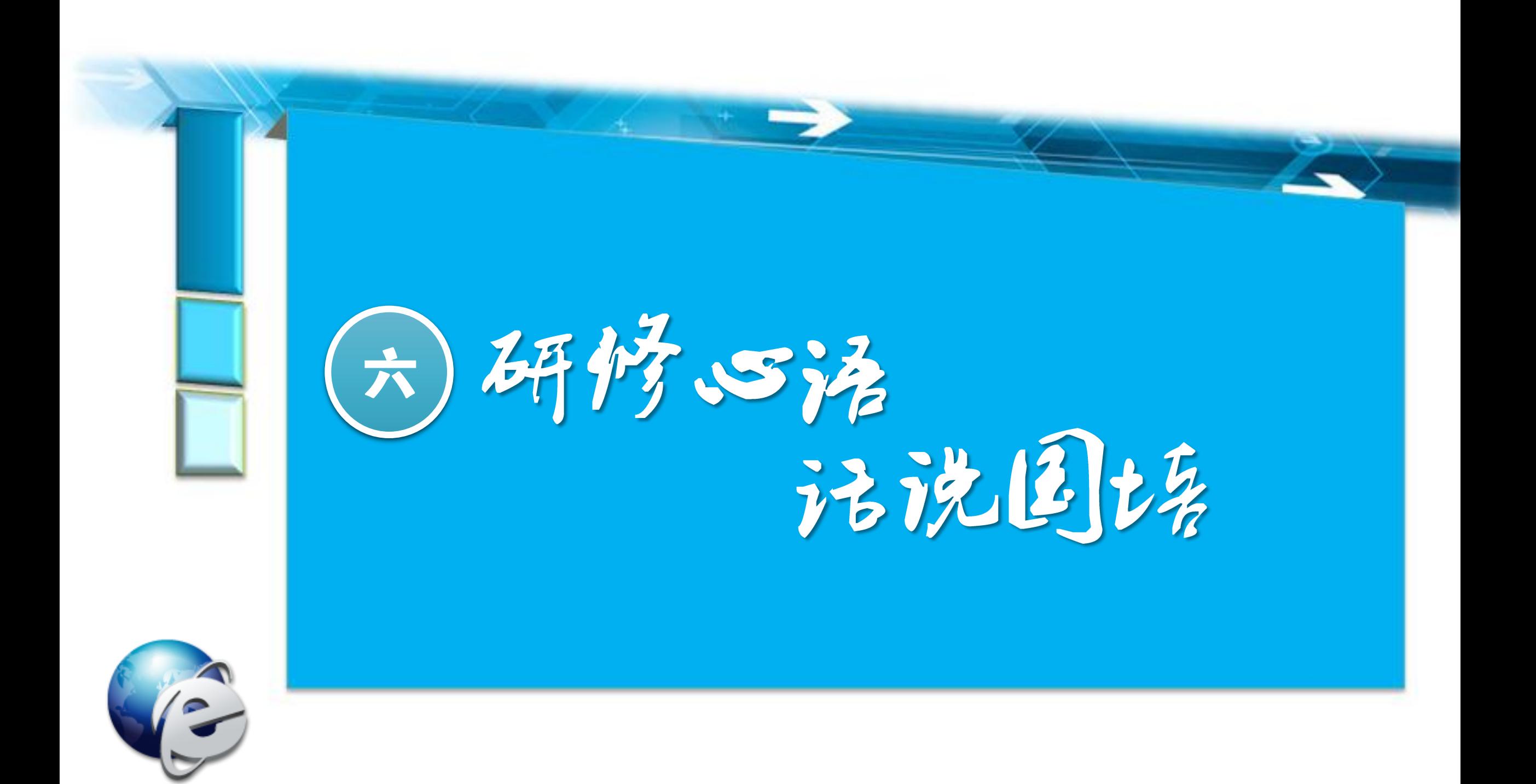

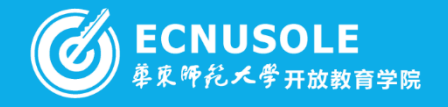

## 宁夏初中英语01班 王万云/v2014nxxy1258

 这次培训内容和我们平时的教学工作紧密联系,实用性很强。比如创建单元教学设计方案、规划主题单元等一系列学 习活动能梳理我们的教学思路,促使我们整合各方面的资源,更好的理解信息技术和课程整合的意义,为我们今后能将信 息技术运用到具体的教学工作中打下了扎实的理论基础。

通过学习纠正了思想观念的偏差,深入领会了解了教育过程的各个环节。以前我们的教学更多的是重知识、轻能力; 重结果、轻过程;重技术、轻思想等。通过这次培训,使我体会到,要真正上好一堂课,课前的思考、准备及课后评价、 反思与课堂上的组织、教学等环节同等重要。改变了以前学校每当喊更新教育教学方法时,教师都会以条件有限为借口的 应付的观念。现在我更清晰地知道教育技术除了利用信息技术外,只要合理科学地使用信息技术,同样通过传统的媒体也 能上出一堂高质量的课。

#### 宁夏小学数学02班 石明道/v2014nxxy0605

 $\overline{\phantom{a}}$  本次信息技术应用能力提升工程的培训使我在观念上有了转变。计算机的使用在往常对我而言就是一个进行文本操作 的工具而已,本来我平时也不太注意对计算机技能的学习,总是有了问题就打电话求助,从没有想过要自己去掌握这样的 技术。通过此次培训学习,我系统的了解学习了Word、Excel、电子白板、微课设计与制作等技术,这大有助于我教学能 力及教学 效率的提高,尤其是微课的设计与制作,使我对计算机技能学习的兴趣大增,热切的盼望有机会能和同行交流, 能向同行学习,并且积极探索,钻研信息技术在课堂教学中的运用。

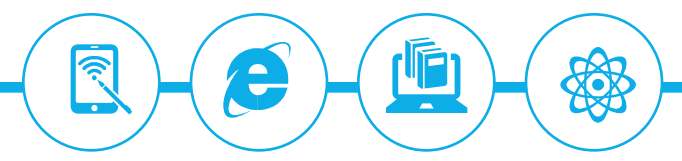

研修心

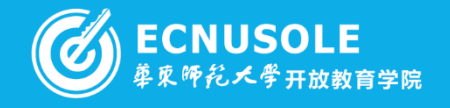

## 宁夏小学英语01班 想改荣/v2014nxxy0300

 这次网络研修资源丰富,通过观看专家和优秀一线教师的视频讲课,阅读讲稿和相关文章以 及教师们的留言评论,完成各模块的作业,做到了学习后的及时反馈,班主任给我们的作业进行 深入细致的点评,打分。让我们的思路越发的清晰、明确,自我反思的能力也得到了提高。

## 宁夏中小学美术01班 │ 卜仲敏/v2014nxxy1190

 通过这次培训活动,为我们农村学校的老师们创造良好的学习机会,提供了优越的学习条件。 在培训期间,我积极学习,认真聆听专家讲座,学习教学相关策略,并进行课堂教学实践,联系 实际用心去领悟教育理论观点,吸取精华。能积极参加班级沙龙研讨活动,和各位学员相互交流, 共同砌磋,真心探讨。这次培训使我在教学理论和教育观念上得到了大量的补充,反思了以往工 作中的不足,同时也解决了一些我以往教学中的困惑。

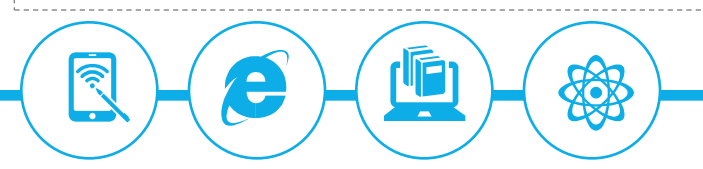

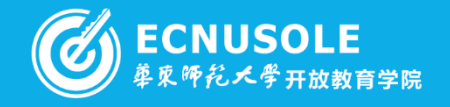

#### 宁夏初中语文02班 邵志强/v2014nxxy1315

OХ

 比起其他许多行业来说,教师很辛苦。我们更需要保持积极的心态,快乐工作。然而我们过去不研究学生、不研究教材、 不研究学法、不反思自己的教学行为,为了自己的利益,不顾学生的健康,布置太多的作业,该下课了该放学了却还要留学 生补课,片面追求自己所教的学科的考试分数。学生考不好就不高兴,学生犯错误不是循循善诱而是训斥、惩罚。这种消极 的心态于公于私都是不利的。积极上进、快乐地工作很重要。我们要做一个胸怀博大、有思想、有智慧、有爱心的人。积极 的心态和快乐的心情是事业成功的开端。

这次教师培训,让我感受着新课程或企的和风,沐浴着新课程改革的阳光,自觉钻研的路很难,要学习的路还很长,但 我对教育教学充满了信心和希望。虽然培训期间的学习会结束,但终身的学习还在继续,这次培训就像一抹浓浓的绿意, 给我无限希望!这次教师培训为学员搭建了广阔的交流平台。以前专家传经送宝,或教师学习交流要"走出去,请进来"颇 费一番周折,也难于满足到各地学习的强烈需求。如今却是"一桥飞架南北,天堑变通图"!国培研修,一下子缩短了地域 之间的距离,改变了时空之间的连线,我可以十分便捷地在网上学习、交流,和众多的学友虽不"面对面"却已"心连心", 真可谓为是,妙不可言,乐在其中!

 从参加国培以来,我在语文教育教学理论知识方面,经历了迷茫懵懂、渐呈清晰到教学观念上有了较大的提升,可以说 国培研修平台像一扇窗口,让我眼界更加宽广,教学思路更加清晰。国培开辟了一条普通教师与全国知名教育专家,紧密接 触的通道。我可以随时聆听专家的讲座,领略专家科学的教育理论和先进的教学方法,耳目一新,百听不厌,从根本上转变 了教育观念。在工作中,使我能够再遇到与讲座中类似的、或其它棘手的问题时,学会理性的思考和冷静地处理方式。 感谢国培研修平台,让我听到了那么多默默无闻的教育工作者,实践探索的脚步声;感谢国培研修平台,让我看到了那 么多心怀高远的执著寻梦人;感谢付出智慧和辛苦的教育专家和同行们,让我从你们精彩评论和提交的一份份的班级作业和 班级交流中, 体会到了作为一名教育工作者具有的无限的人生, 无限的风景。

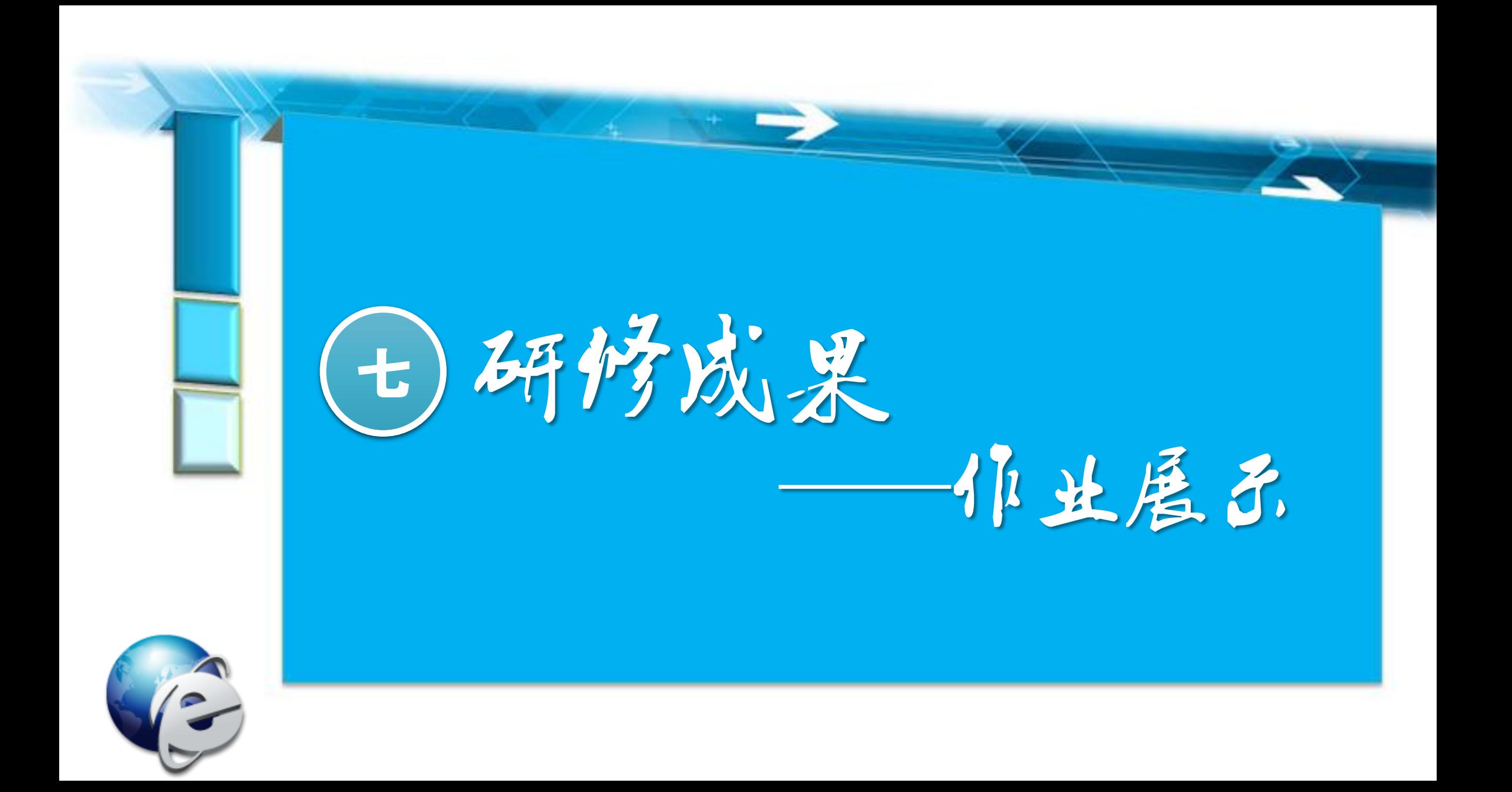

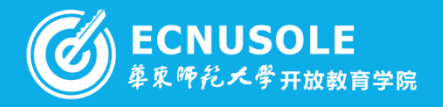

## 宁夏初中地理01班 张永刚(宁夏固原市原州区第六中学)

信息技术支持的导入环节优化(一)。

### 第一步: 设计前的分析.

本课的名称:热力环流。

#### 本课的教学目标与教学内容:

一、数学目标。

知识与技能:

研修成果

1. 了解大气运动的棉本原因:理解热力环流的产生及地理意义。..

2、在给出的同一水平面上的气温不同两点,能回它们之间的热力环流示意图,并。

且能指图说出,高低空气压高低状况,气流的运动方向,能举2 个实际例子说明热力环流形成及其对 我们生活的影响。

过程与方法:

1. 通过实验证明热力环流。海陆热力性 尿差异的存在 ,理解热力环流和海陆热力。 性尿差异的物理特性。..

2、通过自主--活动---探究,理解热力环流的产生及地理意义。.

情感态度与价值观:

通过对比分析使学生了解事物之间是相互联系、相互制约的,让学生学会辨证地看。

\$

问题,苏成求直求实的科学态度。...

二、故学内容。

হি

热力环流是大气运动暴简单的形式,在本单元中有着承前启后的作用,既承接了上一课时"大气不均匀 受热"的内容,也是后面学习"风""全球性大气环流""常见"的天气系统"等知识的基础。"热力" 环流"主要包括以下几个要点: ① 引起大气运动的根本原因; ② 热力环流形成的过程;③ 热力环流 是一种常见的自然 现象。"活动" 通过实验 , 形成热力环流过程的感性认识。"活动 2" 是利用原理。 分析自然现象。

请说明导入环节在这类课中的竞义,以及借息技术如何起到优化作用。(300 字左右) 热力环流的形成过程和形成原理是一个难点,很多学生在学习后仍然思维模糊,概念混淆、如何才能突 破这个难点,只有在的学过程中弹猛学生的认识规律,猛率渐 讲,步步深入,才能让学生更好地接受。 信息技术在这其中起到非常重要的作用,导入部分我们通过模拟实验,让学生观察气流的运动方向,使 大家对于热力环流有 个初步认识,同时也能引起大家的兴趣。在讲授过程中我们通过图片展示、动画、 画图展示等使学生逐渐地理解在生活中存在的这一自然现象。

## 第二步: 技术支持的导入设计。

说明。在这一步星,请将你在导入环节上要说的话,预估的时间,所采用的俏魚技术支持(请) 具体说明如何利用僧息技术来优化导入效果,并截取重要画面,链接相应的文档)呈现在下 表中。

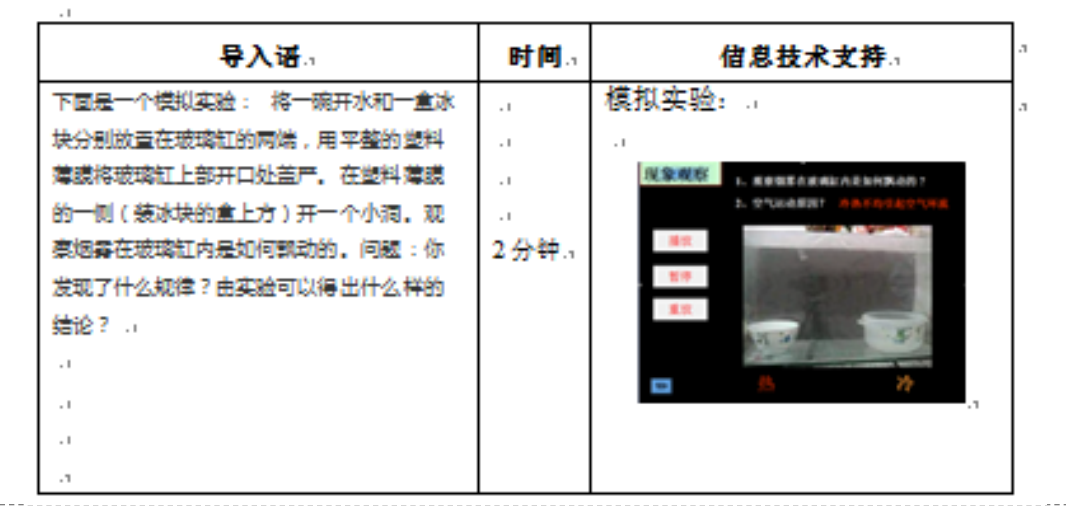

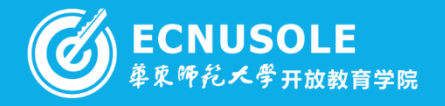

## 信息技术支持的讲授环节优化(二)。

#### 第一步: 设计前的分析

本课的名称: 热力环流。

#### 本课的教学目标和教学内容:

一、数学目标。

研修成果

知识与技能:

1、了解大气运动的根本原因;理解热力环流的产生及地理意义。..

2、在给出的同一水平面上的气温不同两点,能回它们之间的热力环流示意图,并且能指图说出,高低 空气压高低状况,气流的运动方向,能举2个实际例子说明热力环流形成及其对我们生活的影响。.. 过程与方法:...

1、通过实验证明热力环流、海陆热力性质差异的存在,理解热力环流和海陆热力性质差异的物理特性。

2、通过自主--活动---探究,理解热力环流的产生及地理意义。.

**REP** 

情感态度与价值观:

遇过对比分析使学生了解事物之间是相草联系、相草制约的,让学生学会辨证地看问题,养成求真求 实的科学态度,

二、故学内容。

 $\sim$  1

 $\blacktriangledown$ 

热力环流是大气运动悬筒单的形式,在本单元中有着承前启后的作用,既承接了上一课时"大气不均匀 受热"的内容,也是后面学习"风""全球性大气环流""常见 的天气系统"等知识的基础。"热力 环流"主要包括以下几个要点:《30引起大气运动的根本原因;《20 热力环流形成的过程;③ 热力环流 是一种常见的自然 现象,"活动"通过实验,形成热力环流过程的感性认识。"活动 2"是利用原理, 分析自然现象.

请简述讲授环节的目的和内容,并说明在讲授环节中,你是怎样应用借息技术的,以及 借息技术是怎样起到优化作用的 (300 字左右) 。.

热力环流的形成过程和形成原理是一个难点,很多学生在学习后仍然思维模糊,概念混淆。如何才能突 破这个难点,只有在数学过程中遵循学生的认识规律,循序渐 进,步步深入,才能让学生更好地接受。

(接上一页)

#### 第二步: 技术支持的讲授设计。

说明,在这一步星,请你在下表左栏简述讲授环节的主要教学活动(一至二个),并在下表 计 有栏具体说明如何利用信息技术优化讲授效果,请提供截取的重要画面及相应文档链接)。

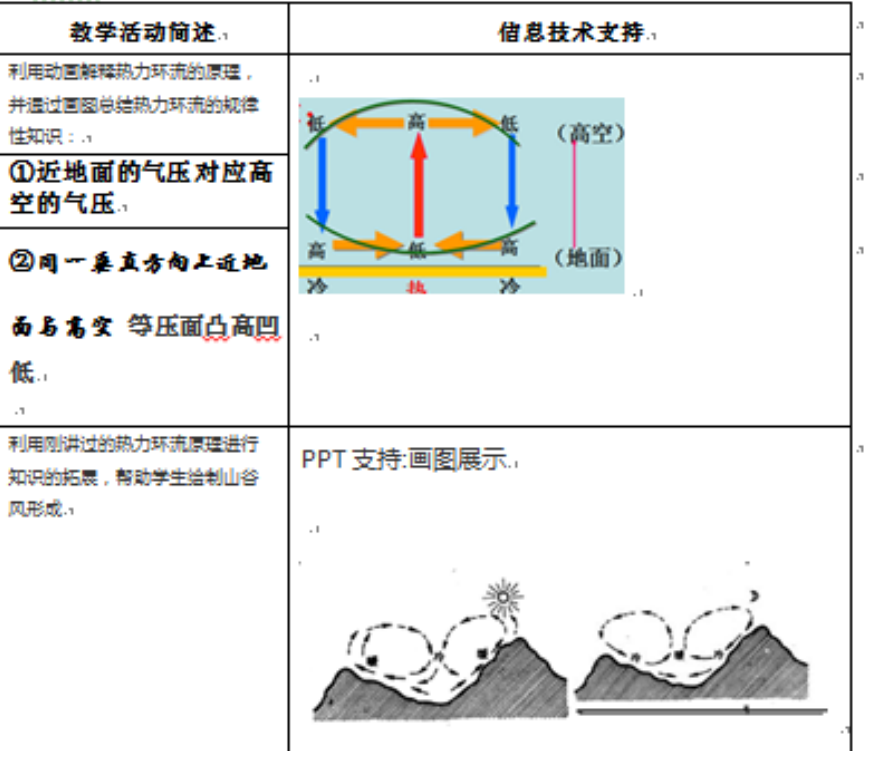

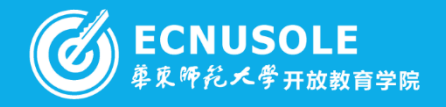

## 研修成果 信息技术支持的评价优化(三)。

### 第一步: 设计前的分析

**گون** 

说明:请根据本节课的教学过程,针对一至两个具体的教学活动进行评价设计,在表格呈现 您设计此项评价的目的、所采用的评价方法、及需使用的信息技术工具。(注:两个评价设 ↓ 计不能雷同. )...

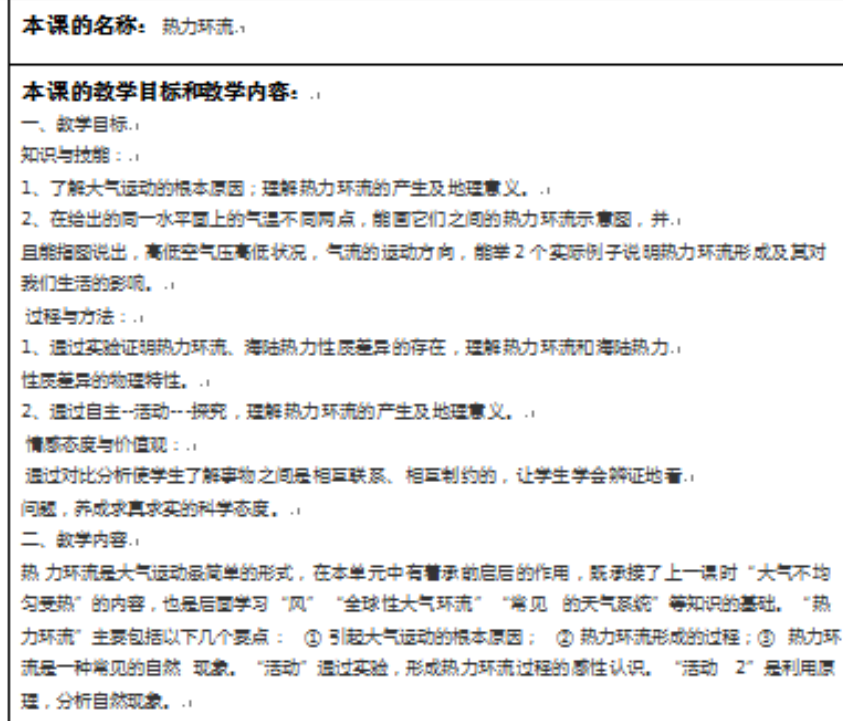

鑗

热

(接上一页)

### 第二步: 技术支持的评价设计

说明: 在这一步里, 请将你在该环节的教学、评价目的、评价方法和评价工具呈现在下表中。 在"评价工具"一栏中,除量规外,其他均需信息技术的支持(请具体说明如何利用信息技术) 来优化评价环节,并载取重要画面,链接相应的文档)。..

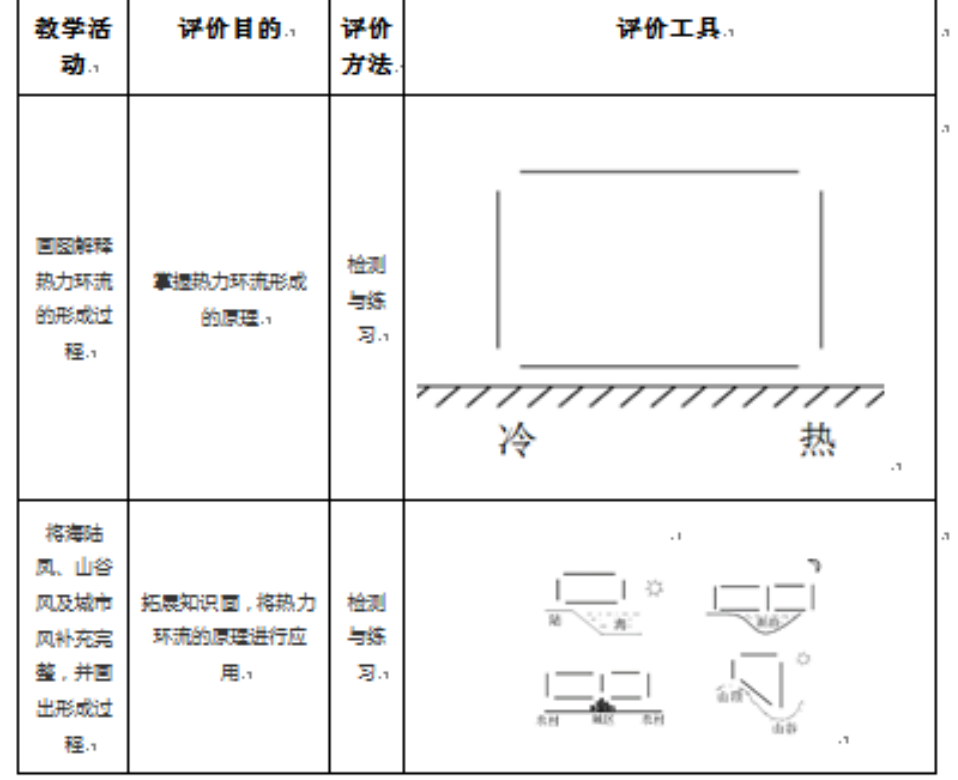

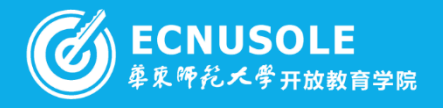

#### 马鹤如 ( 宁夏固原市原州区彭堡镇中心小学 ) 宁夏小学数学04班

al car

## 研修成果 作者信息→

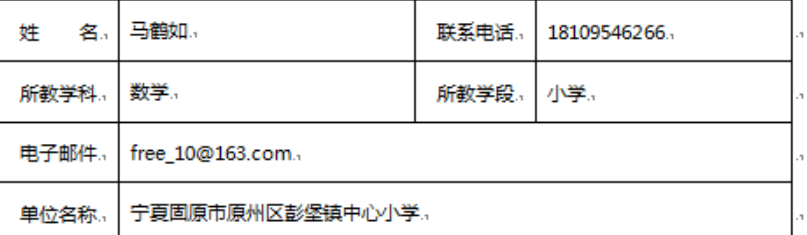

### 信息技术支持的导入环节优化(一)。

#### 第一步:设计前的分析√

হি

 $\blacktriangledown$ 

本课的名称:对称图形。 本课的教学目标与教学内容: 1、使同学通过观察、操作初步认识轴对称图形,并能找出"对称轴"。.. 2、培养同学的观察、思维和动手操作能力,并学会欣赏数学美。. 3、让同学能剪出简单的轴对称图形。.. 4、培养同学的合作意识,让同学在合作中交流、学习、互动。结合教学进行审美教育,激 发同学爱数学的情感。 请说明导入环节在这堂课中的意义,以及信息技术如何起到优化作用。(300字左右)。 我在导入环节,利用同学熟悉的蝴蝶、蜻蜓、树叶,创设故事情境,激发同学探索新知的热 情,同时唤醒了同学的已有生活经验,运用课件配合展示,为认识对称物体的特征打下基础, 在引出"对称"的概念后,出现给同学一些对称的实物画面,并动态显示这些东西都是对称 的,丰富了同学对对称图形的感性认识。.

\$

第二步:技术支持的导入设计e

说明 :在这一步里 ,请将你在导入环节上要说的话 ,预估的时间 ,所采用的信息技术支持( 请 具体说明如何利用信息技术来优化导入效果,并截取重要画面,链接相应的文档)呈现在下 表中。

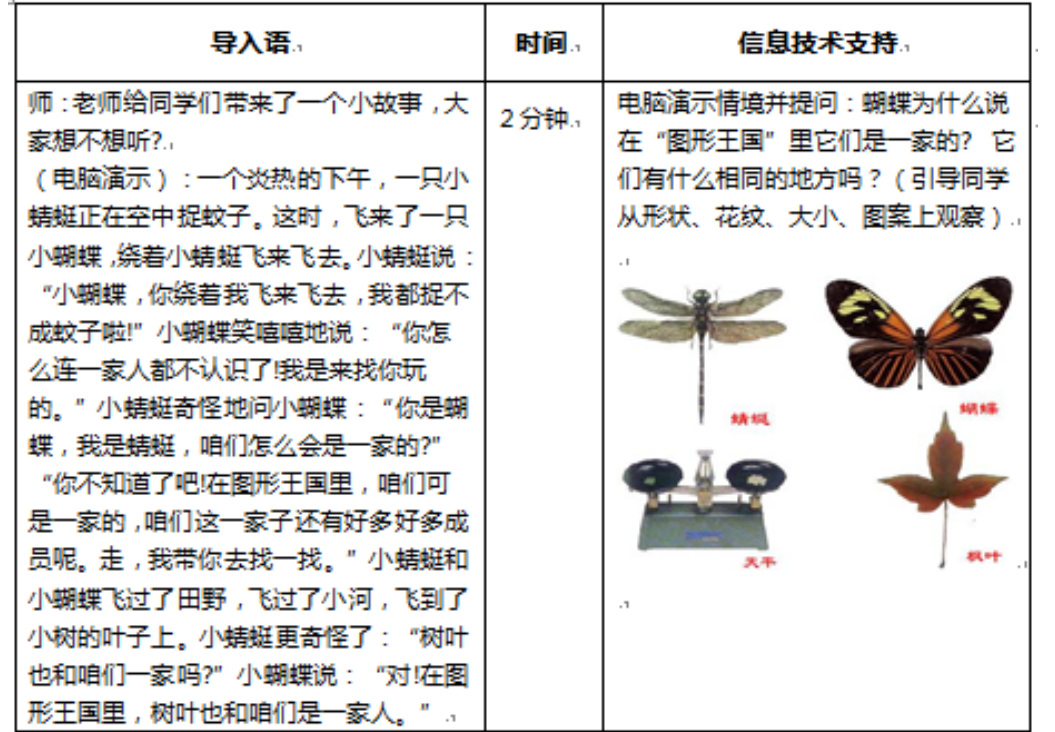

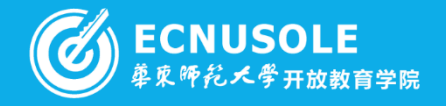

## (接上一页)

## 信息技术支持的讲授环节优化(二)。

第一步:设计前的分析√

研修道界

本课的名称:角的初步认识。

#### 本课的教学目标和教学内容:..

1、初步认识角,知道角的各部分名称,知道角的大小与两边叉开大小有关,与两边的长短<br>无关。

2、培养学生动手操作能力,使学生学会画角、做角,能从实物或平面图形中辨认角。..

3. 培养学生学习数学的兴趣,并让学生体会到数学源于实践的思想。。

**REP** 

请简述讲授环节的目的和内容,并说明在讲授环节中,你是怎样应用信息技术的,以及信息 技术是怎样起到优化作用的(300字左右)。

角的初步认识是在学生初步认识长方形、正方形、三角形的基础上进行教学的。教材根据儿 童的年龄特征和认知规律,提供了儿童熟知的三角板、剪刀、吸管、水管等实物图,让学生 对角有一个感性认识,能从生活中的事物中找角;再通过折角、做角、画角等探索性操作活 动,使角的图形从实物中抽象出来,让学生了解角太小变化的规律和各个部分的名称。在讲 授环节,我利用多媒体课件演示动画,创设情境,激发学生学习数学的兴趣。。

## 第二步:技术支持的讲授设计

说明:在这一步里,请你在下表左栏简述讲授环节的主要教学活动(一至二个),并在下表 右栏县体说明如何利用信息技术优化讲授效果,请提供截取的重要画面及相应文档链接)..

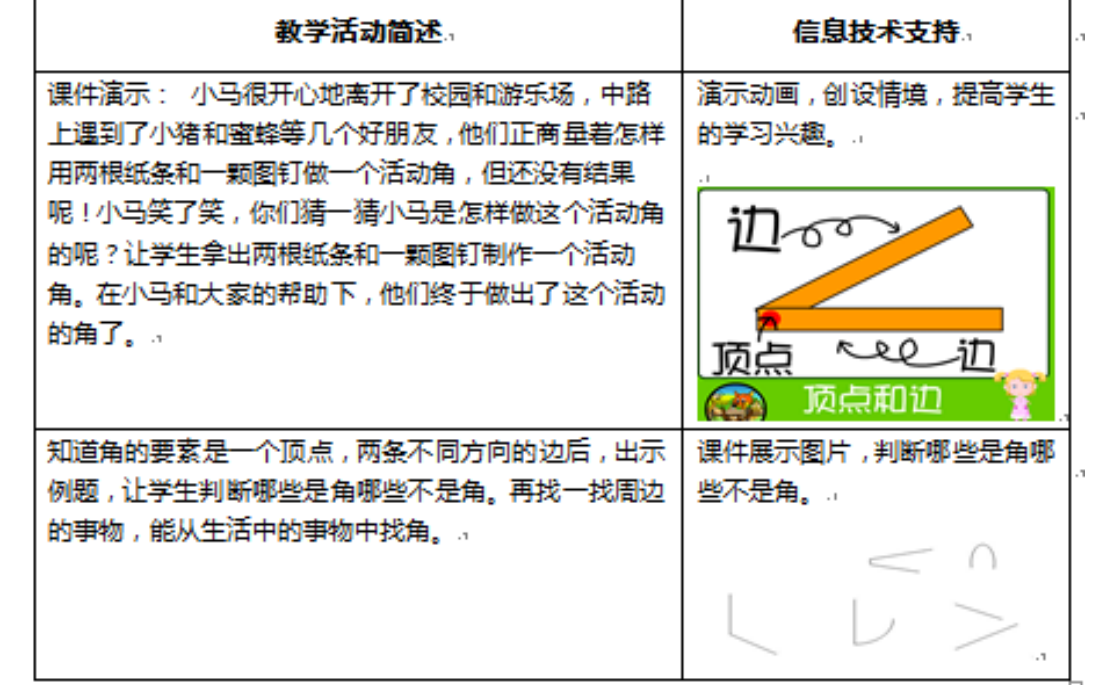

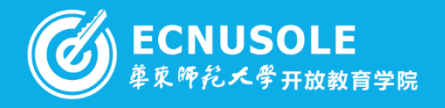

## (接上一页)

## 第二步:技术支持的评价设计√

说明 :在这一步里 ,请将你在该环节的教学、评价目的、评价方法和评价工具呈现在下表中。 在"评价工具"一栏中,除量规外,其他均需信息技术的支持(请具体说明如何利用信息技 术来优化评价环节,并截取重要画面,链接相应的文档)。…

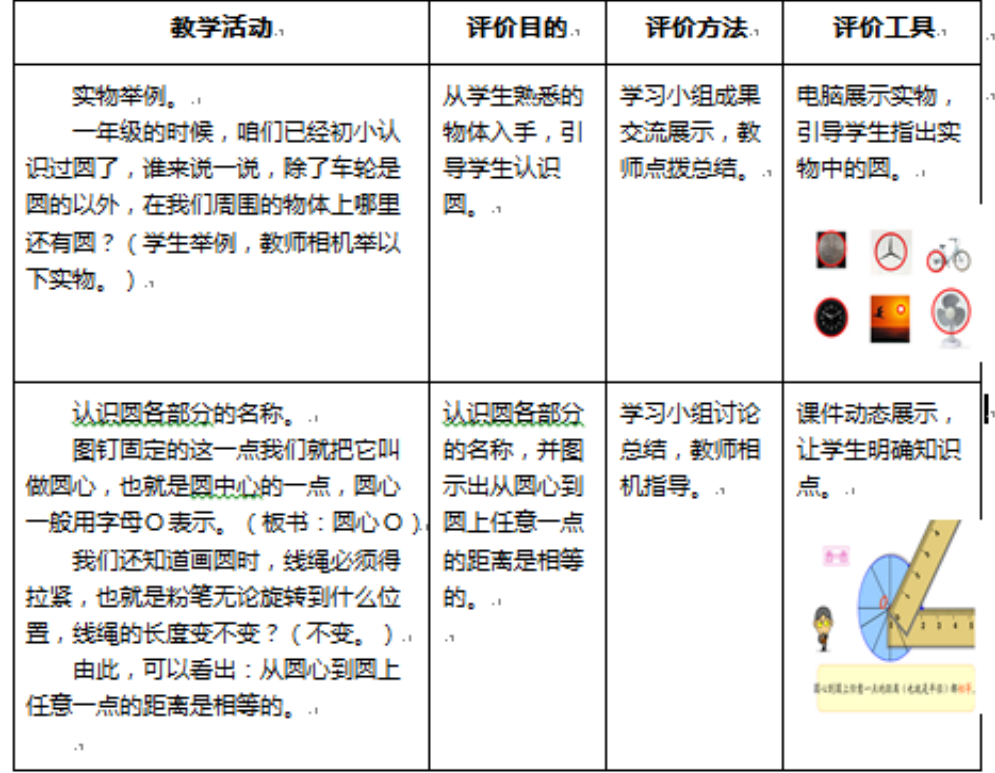

## 信息技术支持的评价优化(三)↩

## 第一步:设计前的分析√

研修成果

说明:请根据本节课的教学过程,针对一至两个具体的教学活动进行评价设计,在表格呈现 您设计此项评价的目的、所采用的评价方法、及需使用的信息技术工具。(注:两个评价设 计不能雷同. )。

本课的名称: 网的认识。

## 本课的教学目标和教学内容:

- 1、使学生认识网,知道各部分的名称。 2、掌握网的特征,理解直径和半径的相互关系。;
- 3、初步学会用因规画因。..
- 4、通过分组学习,动手操作,主动探索等活动培养学生的创新意识,经及抽象。概括等能 ,进一步发展学生的空间观念。..

## 第二步:技术支持的评价设计√

说明 :在这一步里 ,请将你在该环节的教学、评价目的、评价方法和评价工具呈现在下表中。 在"评价工具"一栏中,除量规外,其他均需信息技术的支持(请具体说明如何利用信息技 术来优化评价环节,并截取重要画面,链接相应的文档)。..

**SER** 

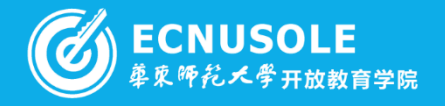

张腾月(原州区黄铎堡中心小学) 宁夏小学语文03班

## 研修成果

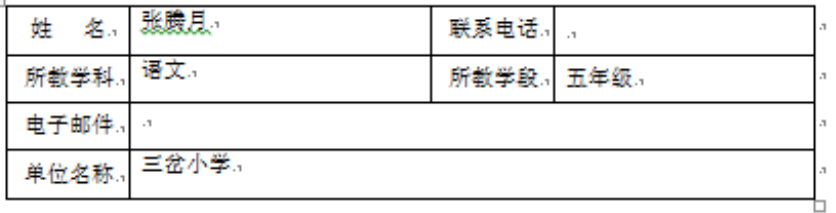

### 信息技术支持的导入环节优化(一)。

第一步: 设计前的分析。

ক্

 $\blacksquare$  $\overline{\phantom{a}}$ 

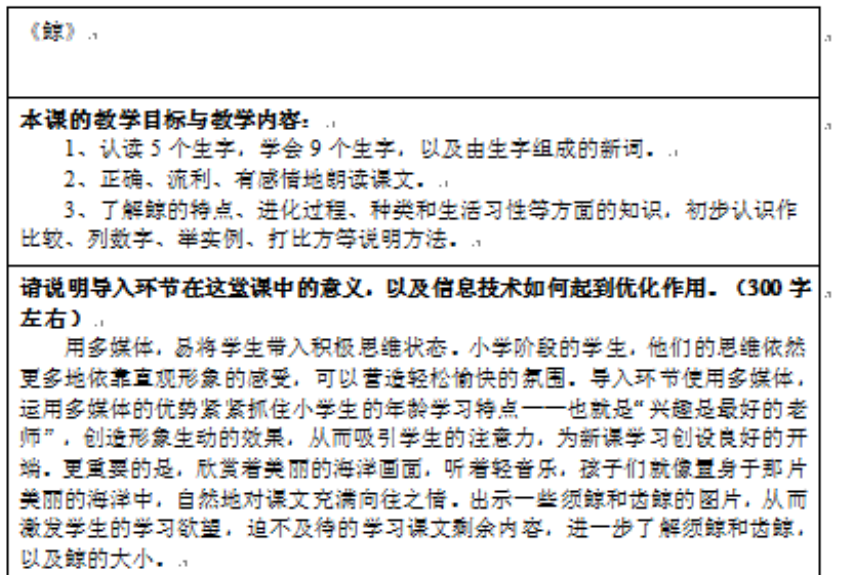

\$

## 第二步: 技术支持的导入设计。

说明:在这一步里,请将你在导入环节上要说的话,预估的时间,所采用的信息 技术支持(请具体说明如何利用信息技术来优化导入效果,并截取重要画面,链 接相应的文档) 呈现在下表中.

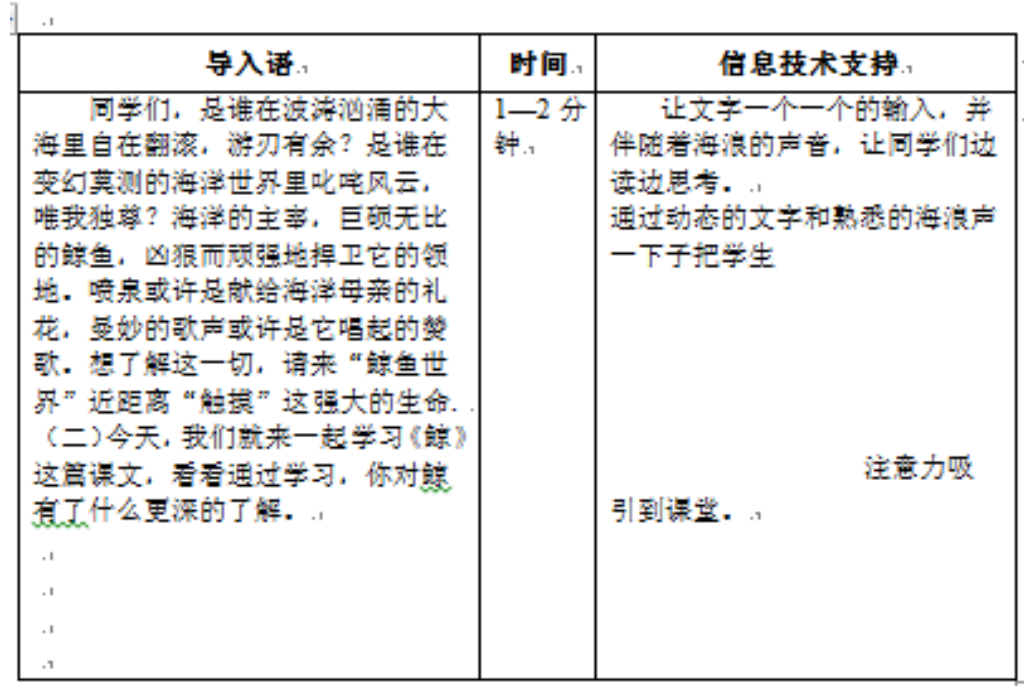

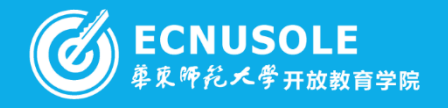

## (接上一页)

## 信息技术支持的评价优化(三)

## 第一步: 设计前的分析

研修成果

说明:请根据本节课的教学过程,针对一至两个具体的教学活动进行评价设计, 在表格呈现您设计此项评价的目的、所采用的评价方法、及需使用的信息技术工 具, (注: 两个评价设计不能雷同, ).

本课的名称:《鲸》,

 $\cdot$ 

## 本课的教学目标和教学内容:

- 1、鲸的特点介绍说明的方法。
- 2、了解鲸的大小和种类,养学生爱科学的兴趣。.

\$

## 第二步: 技术支持的评价设计

说明:在这一步里,请将你在该环节的教学、评价目的、评价方法和评价工具呈 现在下表中,在"评价工具"一栏中,除量规外,其他均需信息技术的支持(请具 体说明如何利用信息技术来优化评价环节,并截取重要画面,链接相应的文档)。.

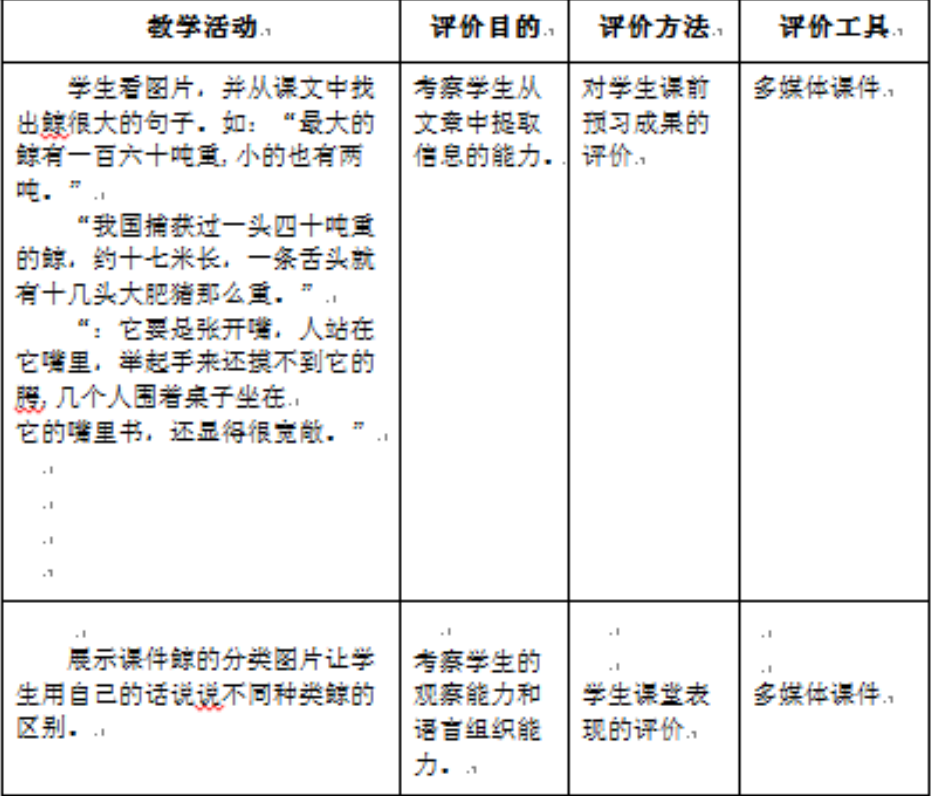

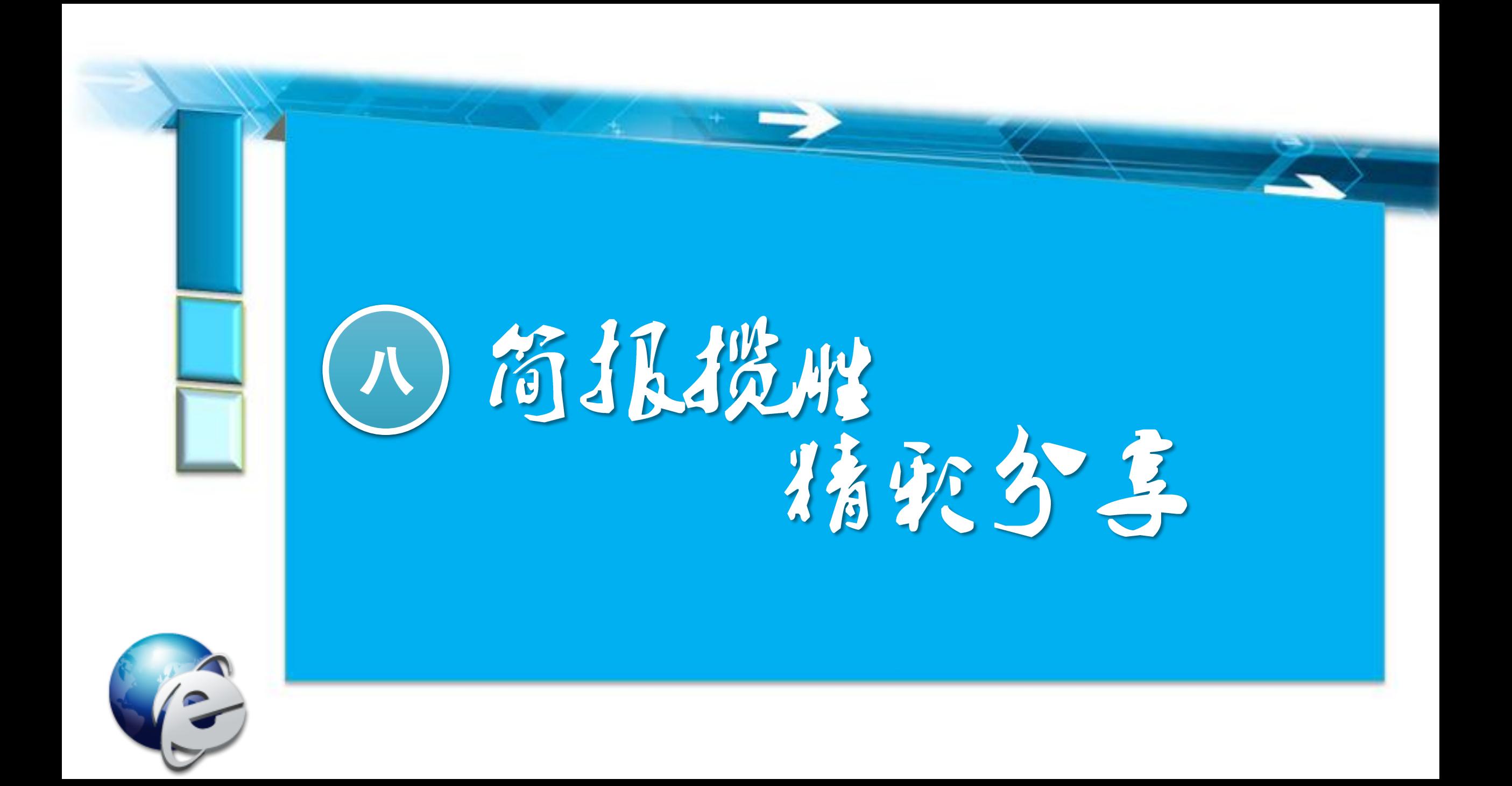

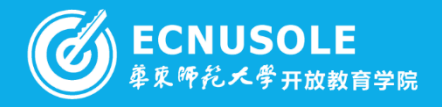

## 商推揽胜 宁夏初中生物01班助学教师 郅春娥

滚

\$

## 国培计划 (2014)

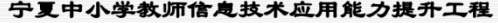

## 培训简报

第3期 2015.1.6 生物 $01$ 班 郅春娥

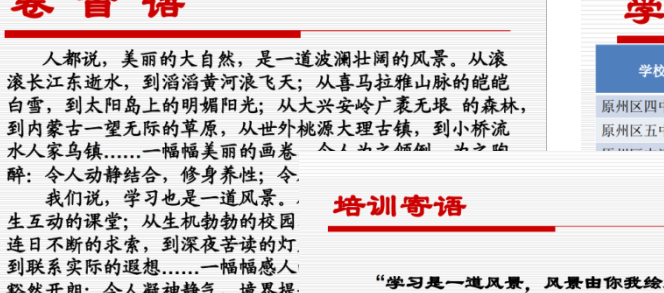

### 习榜样

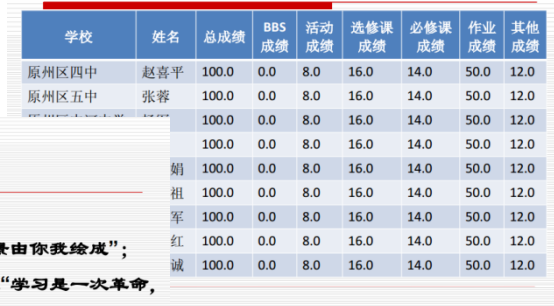

### 学情通报

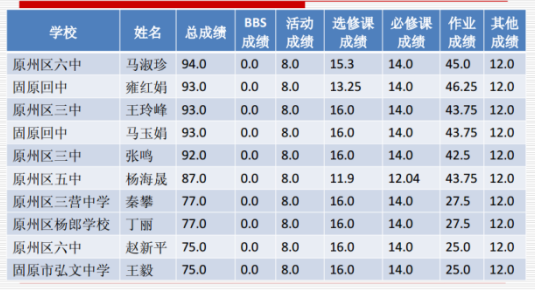

## 培训感言

◎ 培训感言(泰泰/2015-01-05) 荐 000

通过培训,结合了数师应掌握的大部分内容(powerpoint多媒体展示,数学设计,个人博客的创建,文字处理软件,电子邮件)。这种任务 班动式学习,更富造了一种学习的氛围。没有大而空的理论阐述。师生平等,使我更易于理解与接受。使我认识到怎样从学生的角度,将目 己的课设计好和上好,并且很大程度的弥补了我的计算机知识的缺陷。

#### ◎ 培训心得(秦奉/2015-01-05) 荐 0

通过培训学习,觉得收获颜多: 一、转支观念,提高自身索养

。<br> 多年来由于思想认识的偏差及学校条件的限制,在农村中小学中难以开展正常的信息技术数学活动。我一直认为信息技术加同劳动技术 、美术、思品等课程一样可有可无。信息技术就是单纯的电脑操作,影师上信息技术课的目的就是为了让学生学会操作电脑,特别是对于农

 $\sim$ 

#### ◎ 翻转课堂的教学意义(张素敏/2015-01-04) 券 ■■

1. 学生自己掌控学习,翻转课堂后,利用教学视频,学生能根据自身情况未安排和控制自己的学习。 2.增加了学习中的互动 翻转课堂最大的好处就是全面增强了课堂的互动性,具体表现在教师与学生之间,以及学生与学生之间。

57

◎ 感言三(黄选诚/2014-12-30) 荐

ৰ্

学的时间长了,反而觉得要学的东西越多!

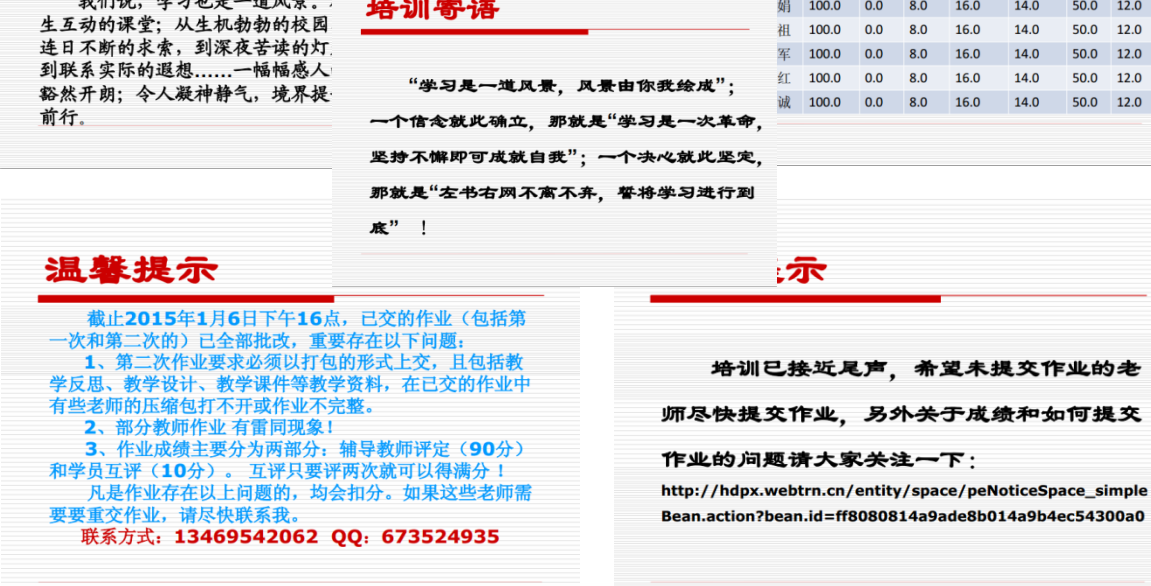

### 温馨提示

◆关于开展信息技术应用能手经验分享

活动的召集令:

http://2014nxgp.hdpx.webtrn.cn/cms/tr

aining/1191.htm

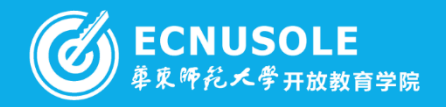

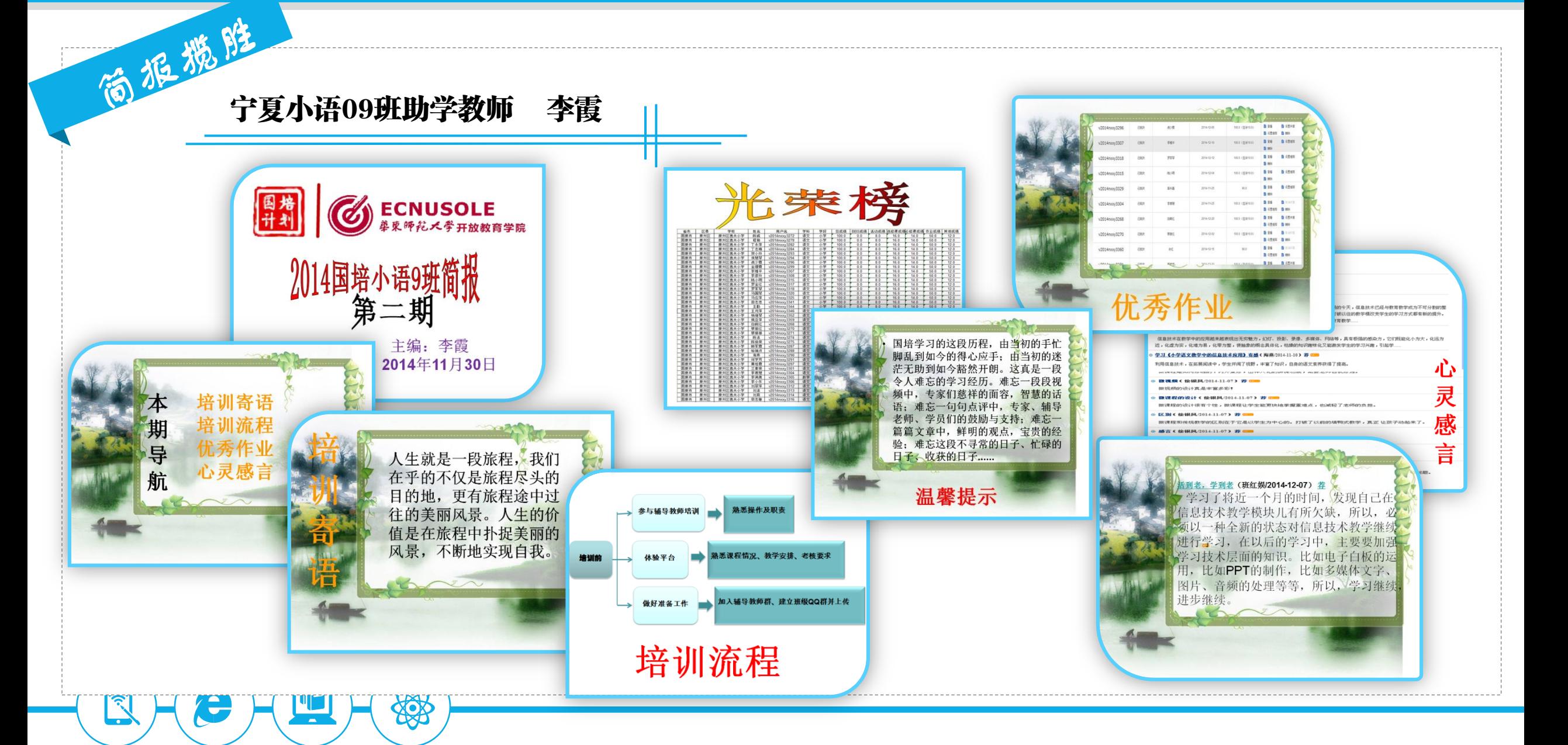

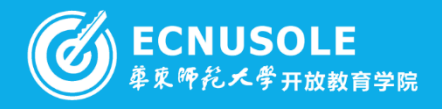

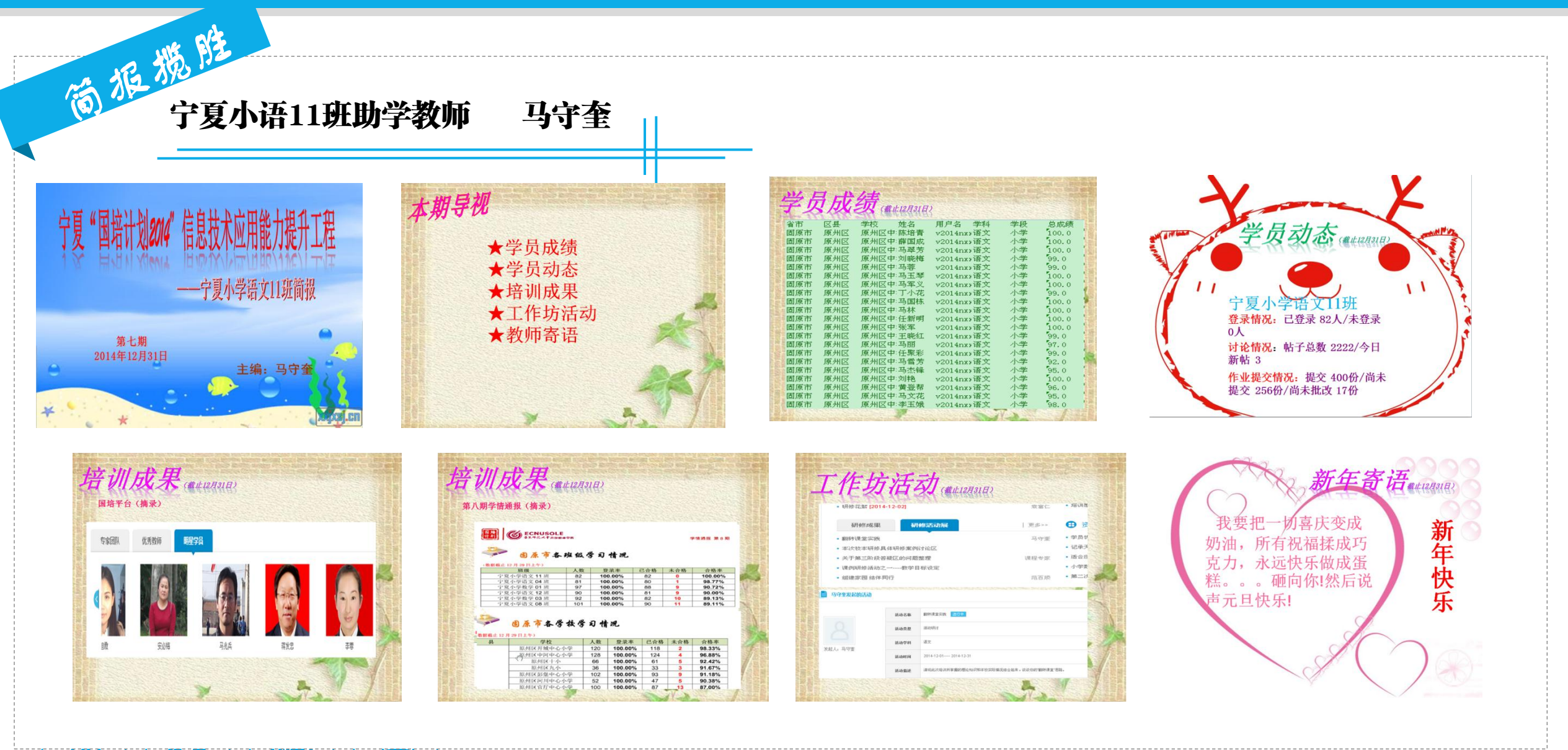

**ABB** 

<u>vz</u>

**Contract** 

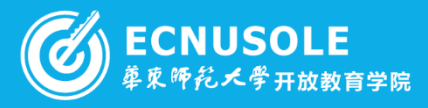

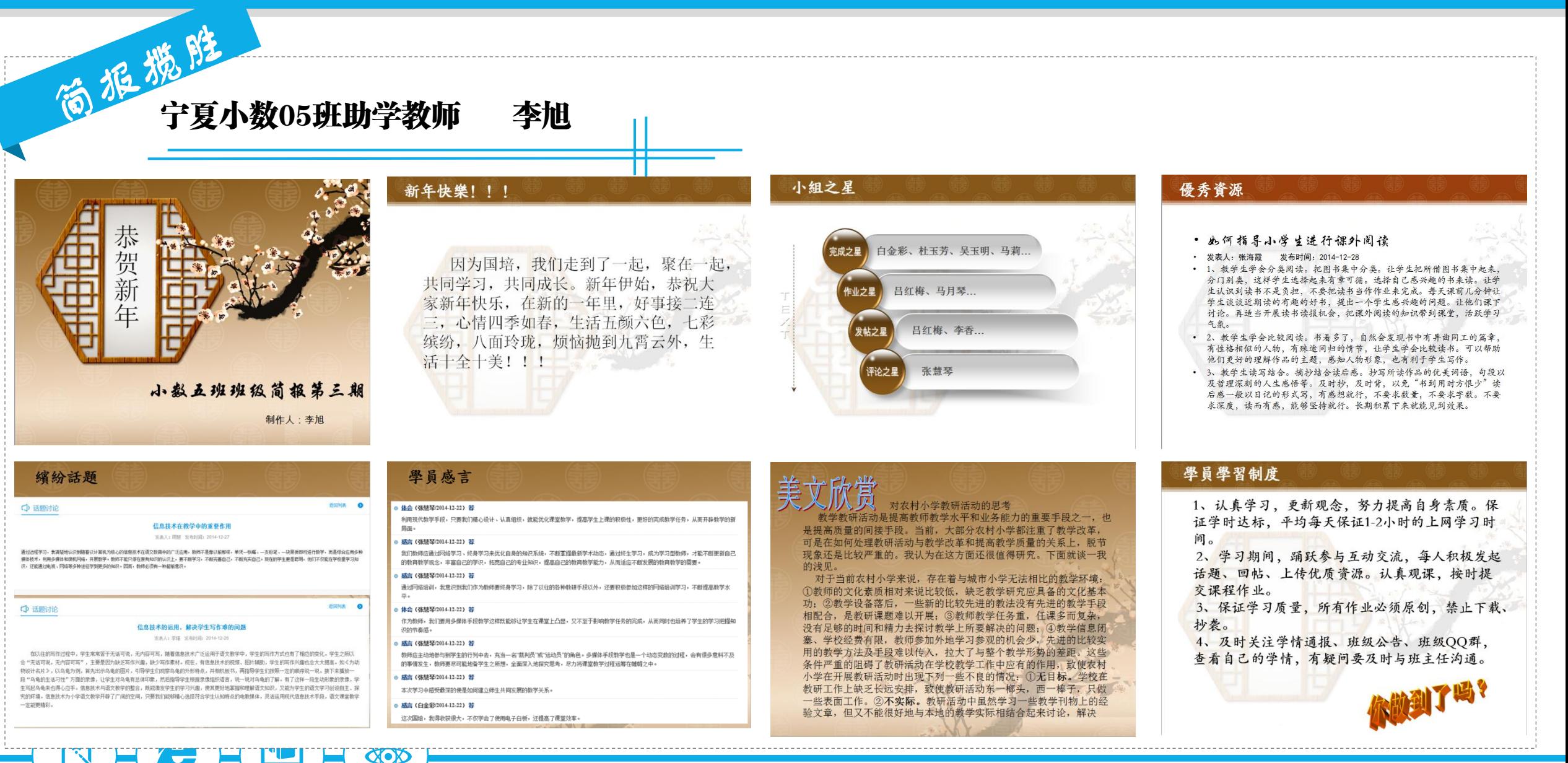

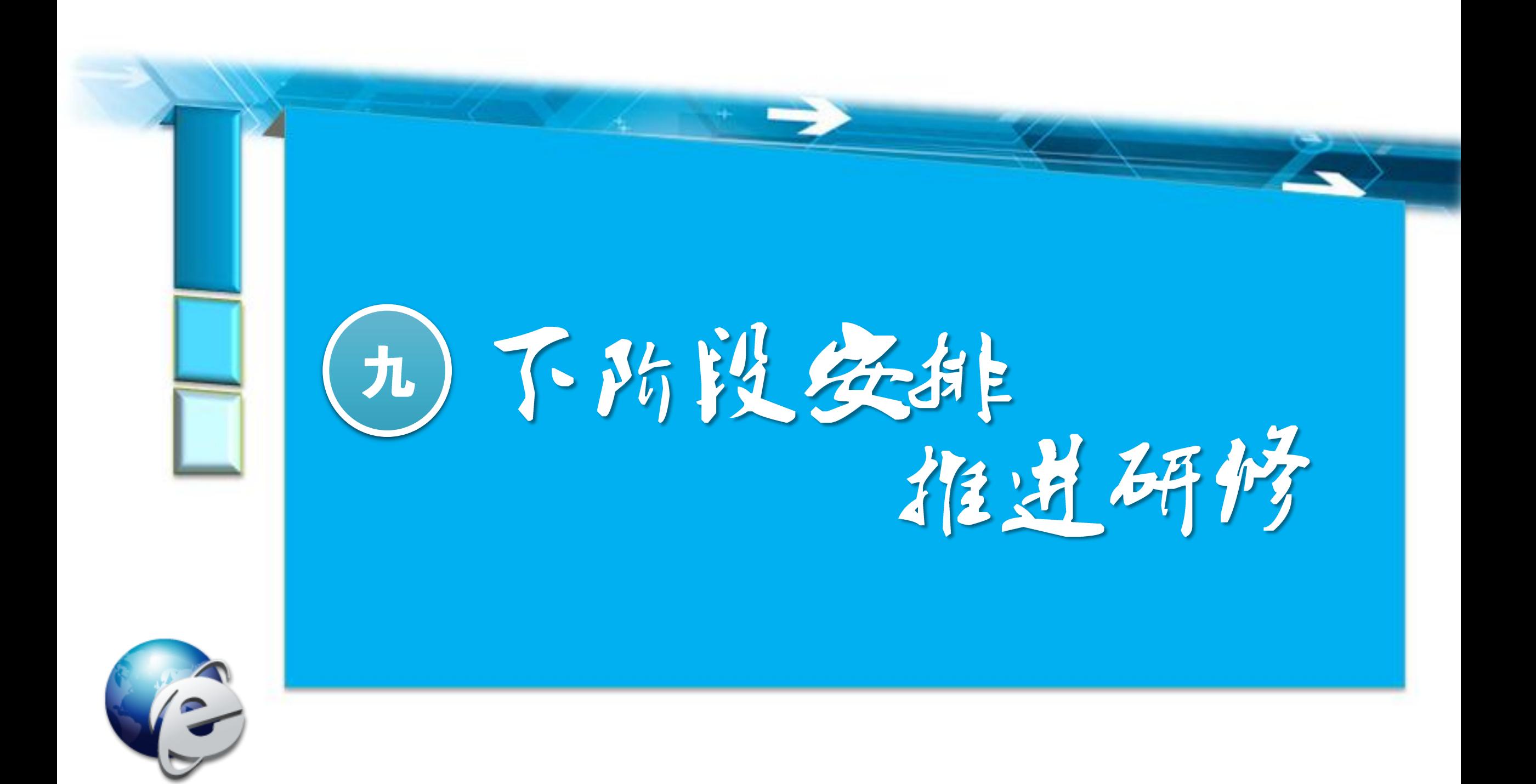

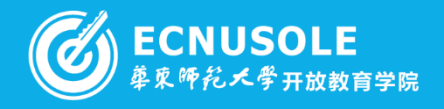

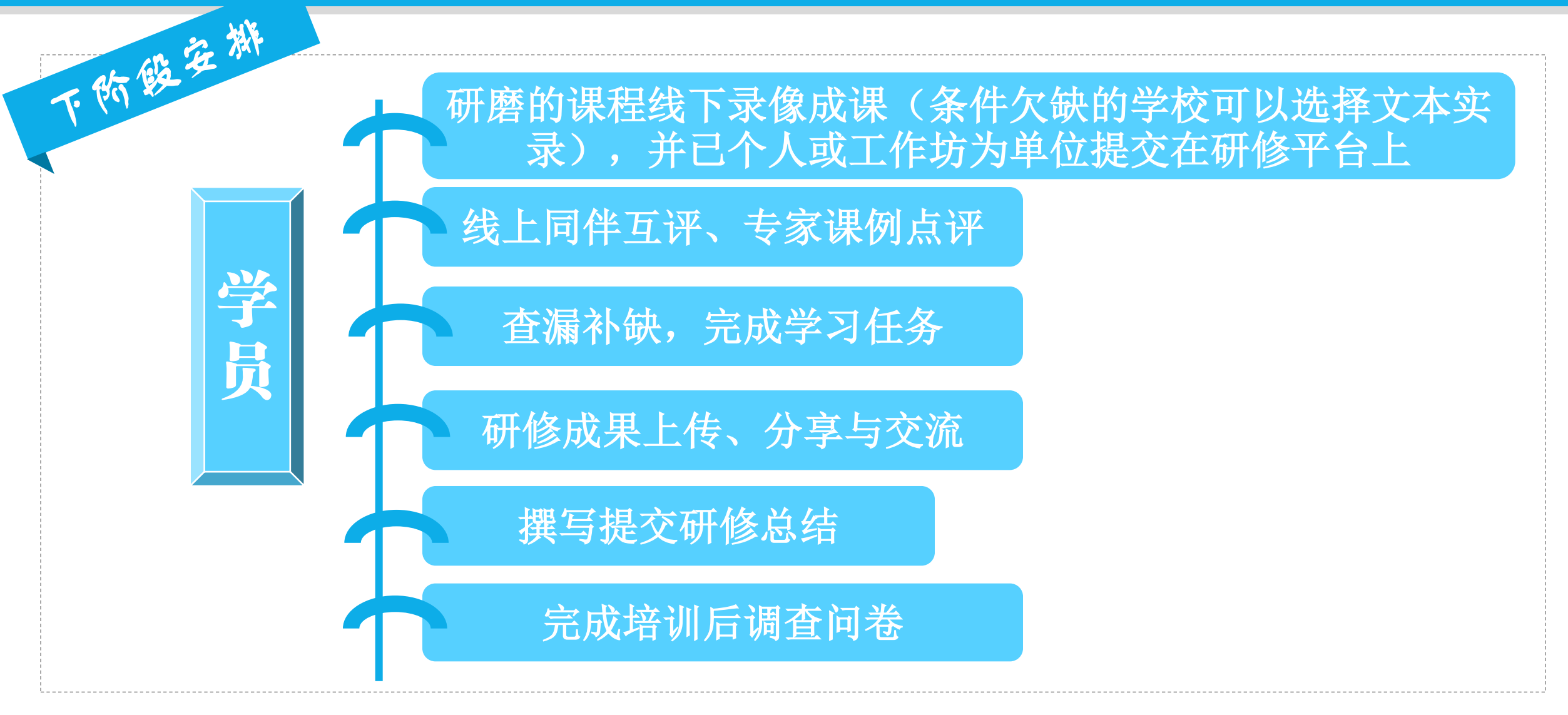

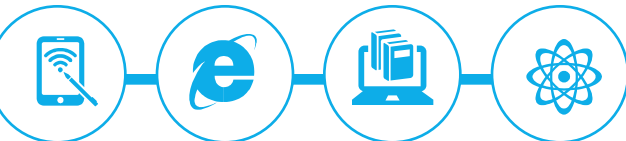

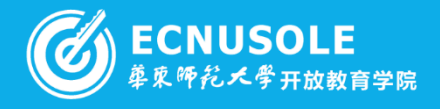

## 下的路在排 督促学员提交全部的作业 助 向平台推荐各坊优秀成员及优秀成果资源 学 训者培训的通知 教 课例推荐和点评 师 提交班级总结**1**篇

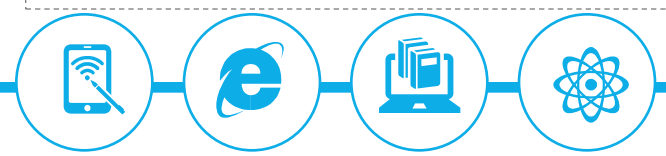

# hdpx.webtrn.cn

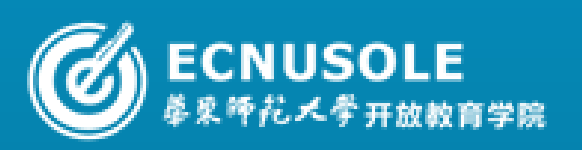